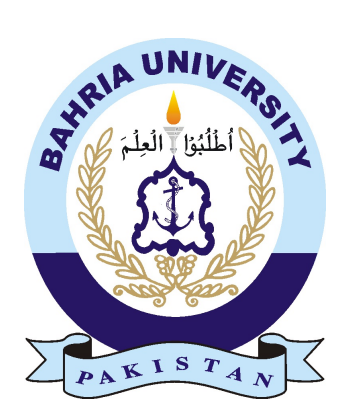

JUNAID ALI 01-235181-017 SYED HAIDER ALI 01-235181-083

## Real Estate Website

## Bachelor of Science in Computer Science

Supervisor: Dr. Sabina Akhtar

Department of Computer Science Bahria University, Islamabad

October 2021

## Certificate

We accept the work contained in the report titled "Real Estate Website", written by Mr. Junaid Ali AND Mr. Syed Haider Ali as a confirmation to the required standard for the partial fulfillment of the degree of Bachelor of Science in Computer Science.

Approved by . . . :

Supervisor: Dr. Sabina Akhtar (Title)

Internal Examiner: Name of the Internal Examiner (Title)

External Examiner: Name of the External Examiner (Title)

Project Coordinator: Name of the Project Coordinator (Title)

Head of the Department: Name of the HOD (Title)

June 20*th*, 2021

## <span id="page-2-0"></span>**Abstract**

This project aims to overcome the problems that causes reduction in sale of a real estate agency. Waking clients are reduced by the factor of 40% due to the online real estate portal mainly Zameen.com. People now a days used to search for desired property on these portals and make purchases. This factor clearly states that every real estate agency should has its own web application. Where they can post their properties for sale and rent.

And often clients used to know the updated prices of their properties, sometimes agent response them immediately but sometimes they take time. To overcome this problem we will implement price prediction functionality, where client will enter some core details of plot/house/shop/apartment and the system will estimate the price at real time.

This project will enhance the sales as clients across all over the world can see their desired property on agency's website and can communicate with agent online with live chat facility. If clients want to save or add some properties to favorite then they will have to login into the website, if they do not have account then they can Register to the website by entering all required credentials or by signing up by Google.

As a Data Scientist website needs robustness that's why we will develop this in Django and will deploy it on HEROKU cloud.

## **Contents**

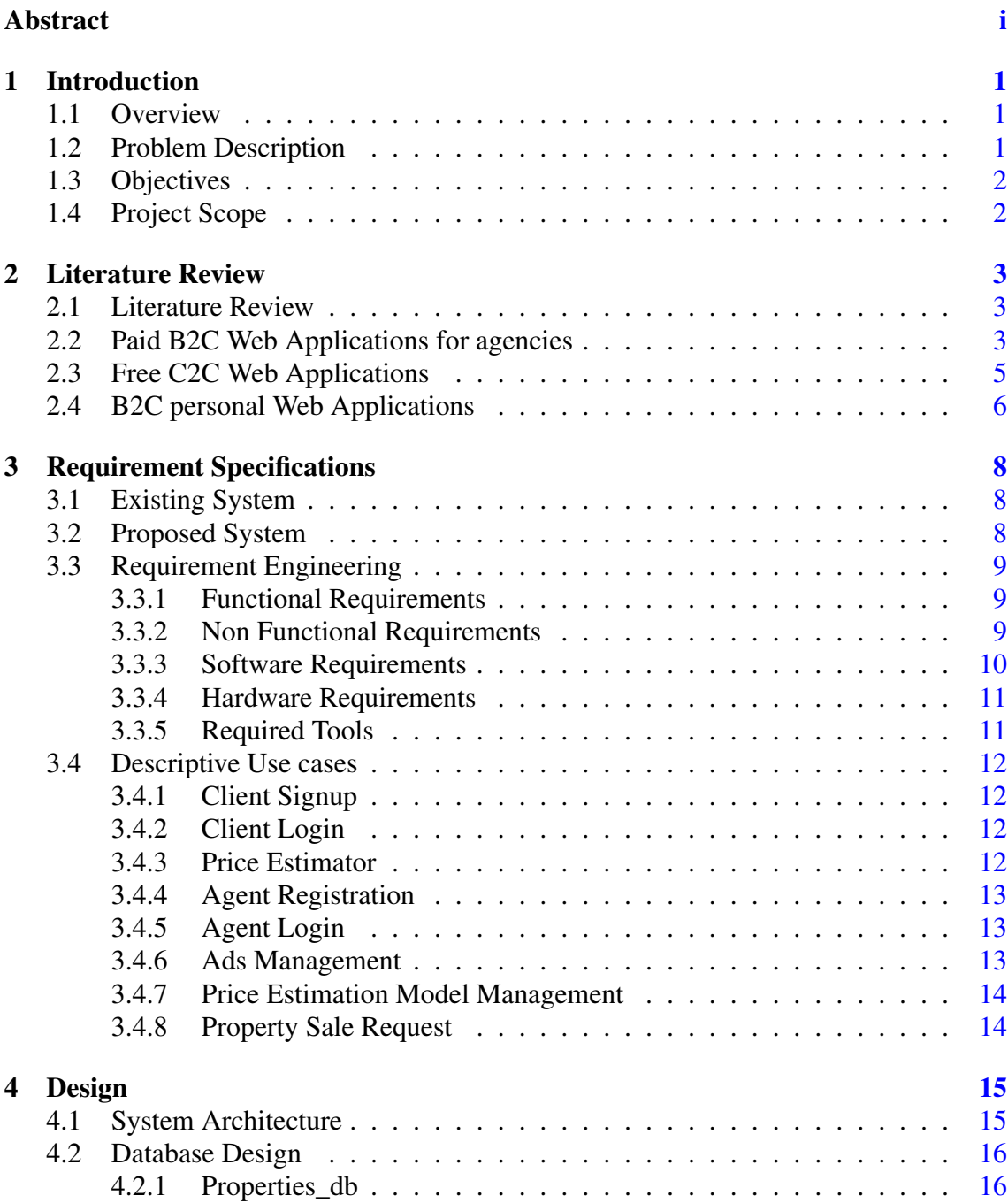

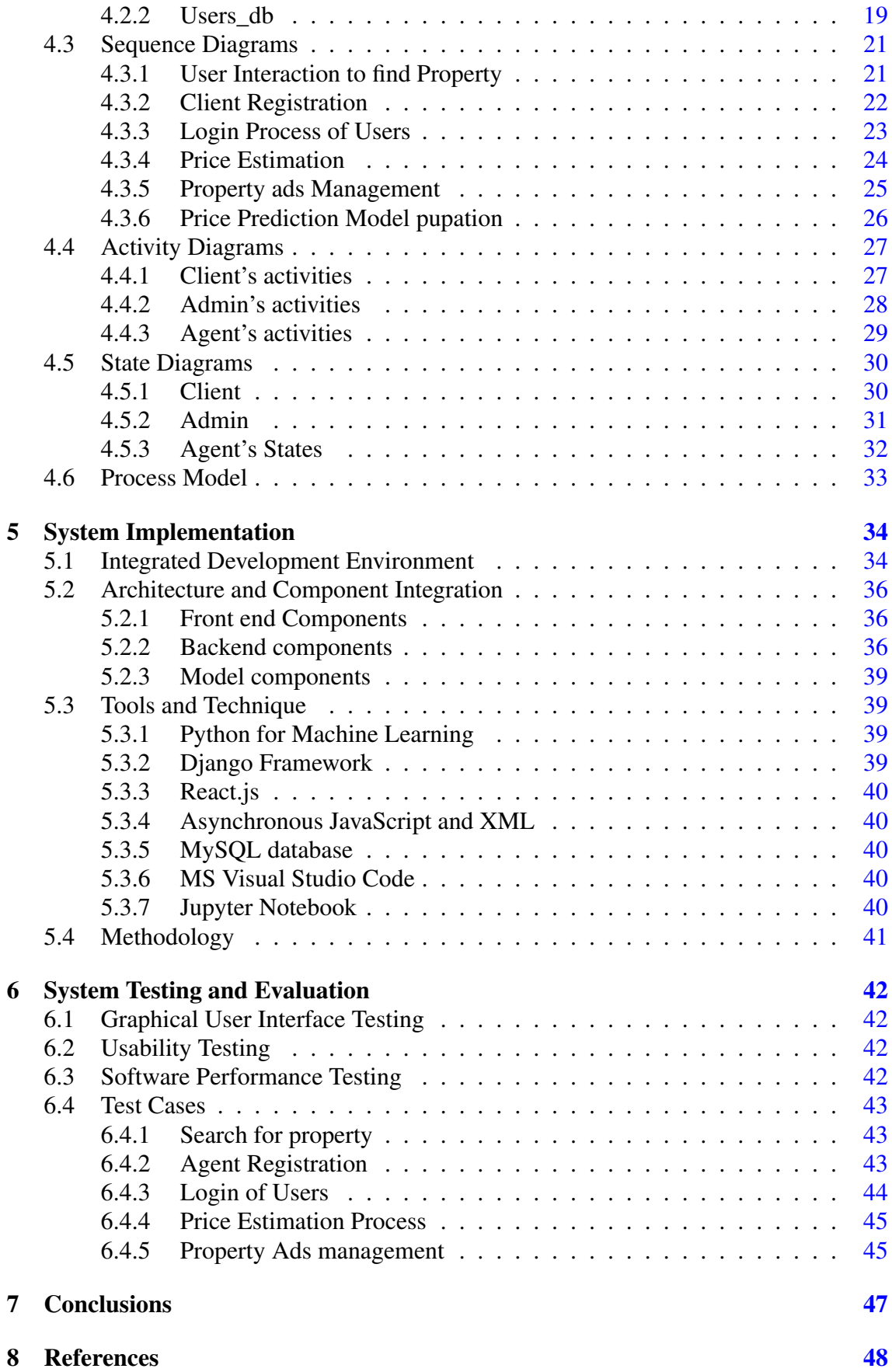

# List of Figures

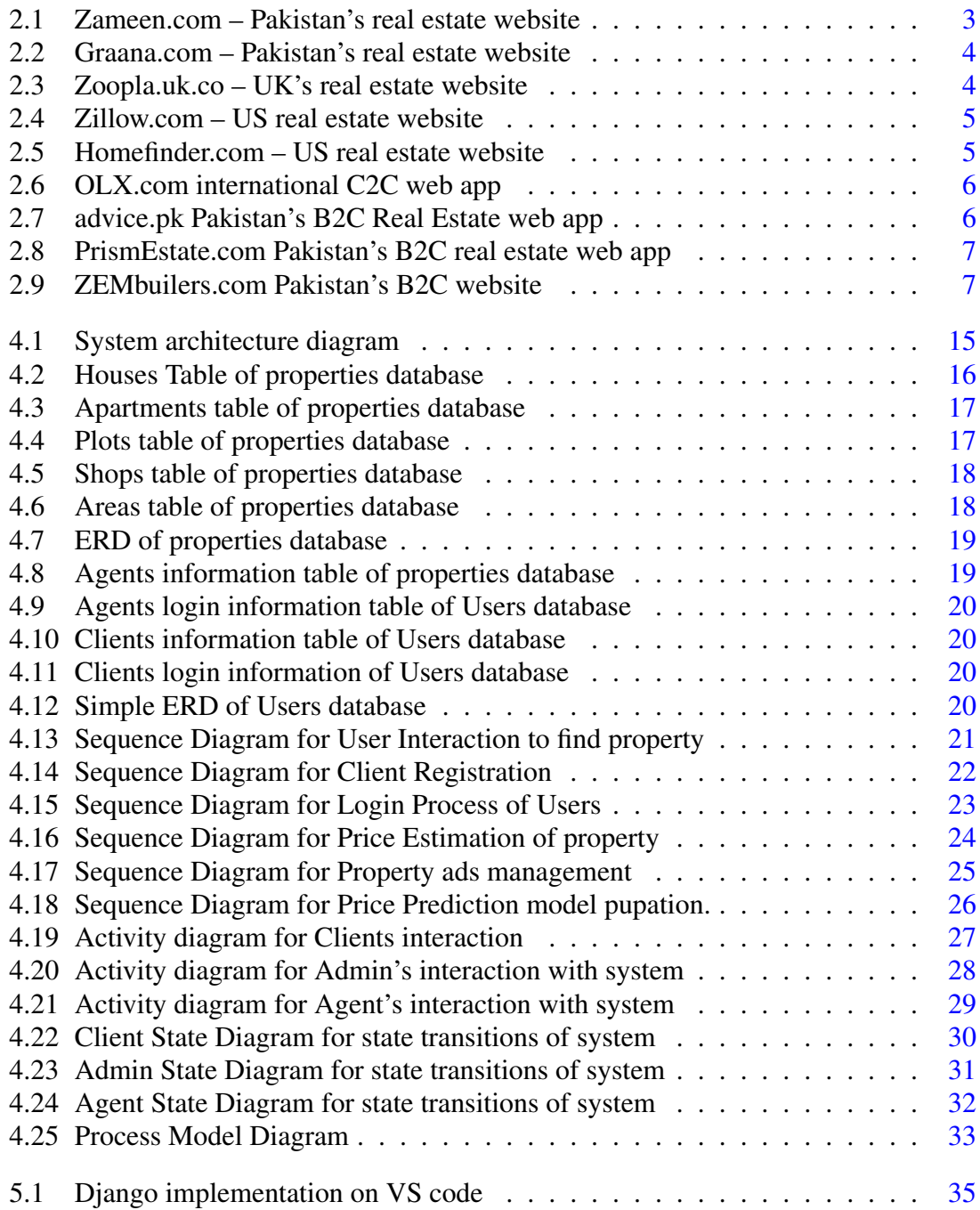

#### LIST OF FIGURES v

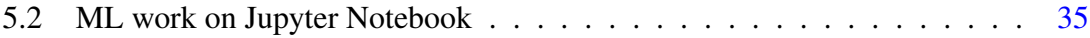

## List of Tables

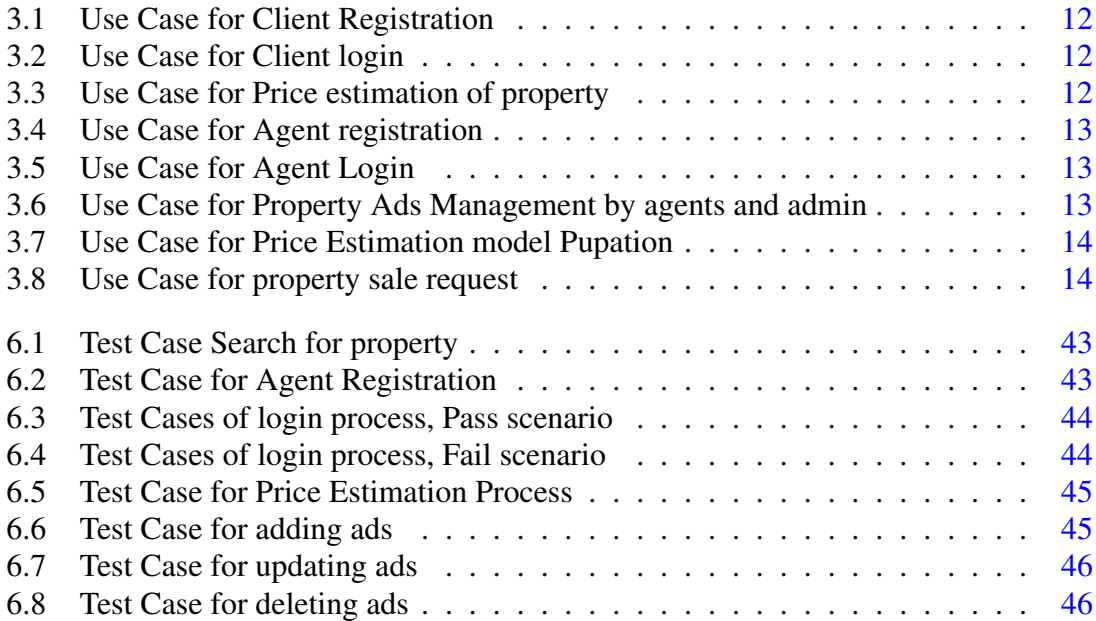

## <span id="page-8-0"></span>Chapter 1

## Introduction

### <span id="page-8-1"></span>1.1 Overview

This Project is a Real Estate web application. It is a Business-to-Consumer E-business web application. It is for a Real Estate agency<sup>[1]</sup>. It will let agents of agency to post their properties on Website so, that their overseas clients and clients from other cities can find their required properties on agency's website. Each employee will have a separate account/dashboard from where they will manage their posted properties. Users can estimate price of their properties through price mediator functionality.

- In case of plot they will insert details like plot size, street width, sun face or not (optional), Distance from Masjid, Distance from Market and park, park face (yes or no), corner or not, how much side open, block, sector, area/town, plot no. (this will not use for prediction but to store plot details in Prediction database),
- In case of house in extend to plot details no. of floors, washrooms, bedrooms, TV lounge, Water Tanks, ceiling and floor details and little description (optional).
- In case of apartment building size, front road width, floor number, apartment size, no. of bedrooms, washrooms, ceiling and flooring details, corridor width , block, sector, area/town and apartment number (this will not use for prediction but to store apartment's details in Prediction database).
- In case of shop building size, front road width, floor (basement or other), shop size, ceiling and flooring details, block, sector, area/town and apartment no. (this will not use for prediction but to store shop details in Prediction database).

#### <span id="page-8-2"></span>1.2 Problem Description

As this is the era of Information Technology and Information Technology is the future of every industry. Zameen.com accepted this phenomenon and started Real Estate E-business. Due to their E-business 40Where many agencies have their profiles on Zameen.com but Zameen.com offers many packages among which a starter package includes total 25 ads at a time with 20 listing and 5 video (hot) ads in 160,000rs. When sometimes an agency has more than 100 properties available for sale and rent. In such case, they had to buy package

of at least 5 to 6 lac. Where this package does not, guaranteed the sales.

Clients used to know updated price of their properties contact agents but sometimes agents immediately tell them the updated price and sometimes they take time to answer them where many times they forget or answers after hour(s). So this problem states that their, should be feature in a website where clients can easily get to know about updated prices of their properties.

### <span id="page-9-0"></span>1.3 Objectives

- To provide E-business facility to a Real Estate agency.
- To reduce communication gap between clients and agents by providing a web platform where every available property is listed.
- To introduce Artificial Intelligence in Real Estate industry.

### <span id="page-9-1"></span>1.4 Project Scope

The real of World Wide Web have spread across millions of household, so naturally, Internet has become by far the best platform for real estate marketing today. There is a lot of real estate companies who advertise their property online on Zameen.com and social media. So, idea behind developing this application is that their properties can also sell or buy using their own websites and clients can get updated price of their properties at Real Time. In future system like this, will be demand of every Real Estate Agency.

## <span id="page-10-0"></span>Chapter 2

## Literature Review

### <span id="page-10-1"></span>2.1 Literature Review

In Pakistan there is a lot of work done on Real Estate Management websites[1].

- In which agents post their properties available for sale and rent, same as they update details of existing properties.[1][2]
- Agents can chat with clients. [1]
- Website shows recent searches of clients.[2]
- Clients can request admin to sale their property by filling a form.[1]
- Clients can get a quote.[1]

## <span id="page-10-2"></span>2.2 Paid B2C Web Applications for agencies

There are numerous websites globally

There are two portals www.zameen.com and www.graana.com, they connect buyers and sellers. Agencies all across the Pakistan can purchase packages and post their property ads. In this way these portals covers all societies of Pakistan. Where people can easily search their required properties. Both have mobile apps as well.

<span id="page-10-3"></span>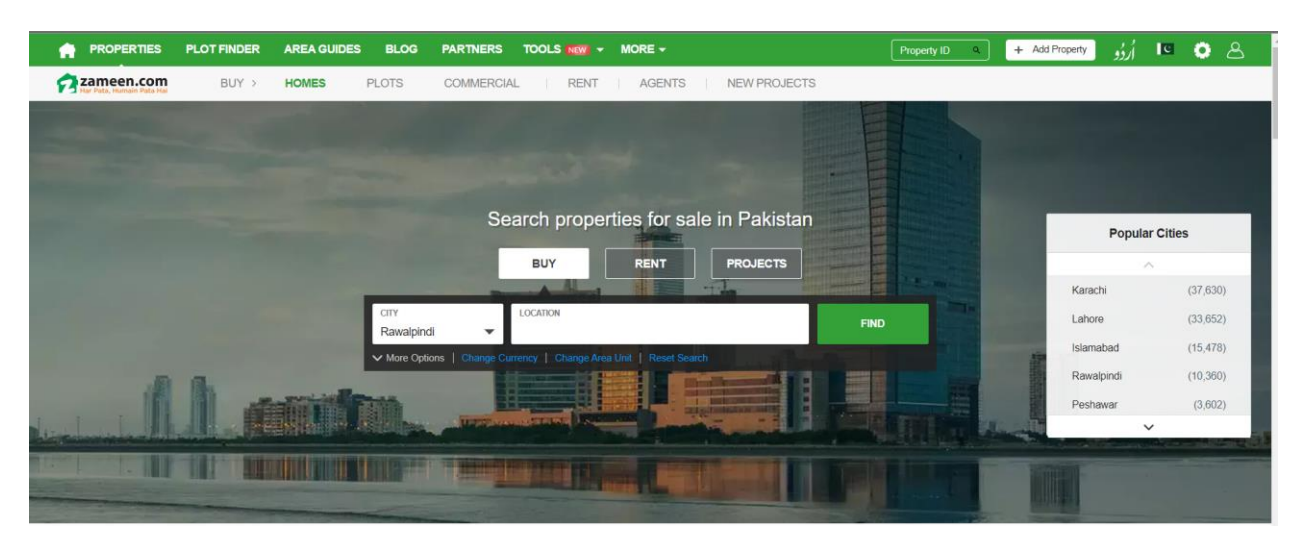

Figure 2.1: Zameen.com – Pakistan's real estate website

<span id="page-11-0"></span>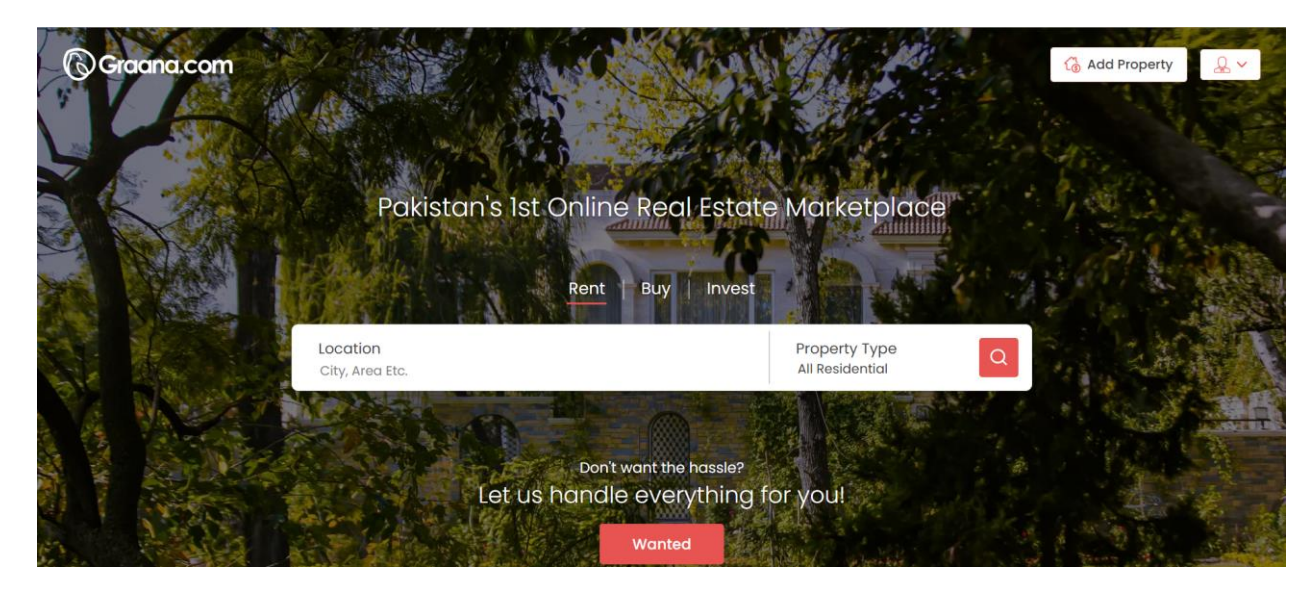

Figure 2.2: Graana.com – Pakistan's real estate website

Same alike Pakistani sites www.rightmove.co.uk and www.zoopla.co.uk are the portals of United Kingdom, www.zillow.com and www.homefinder.com are the portals for USA and same as every country have numerous Property finder portals.

All these portals have same functionalities. Customers can search for properties and can just get contact details of agents.

<span id="page-11-1"></span>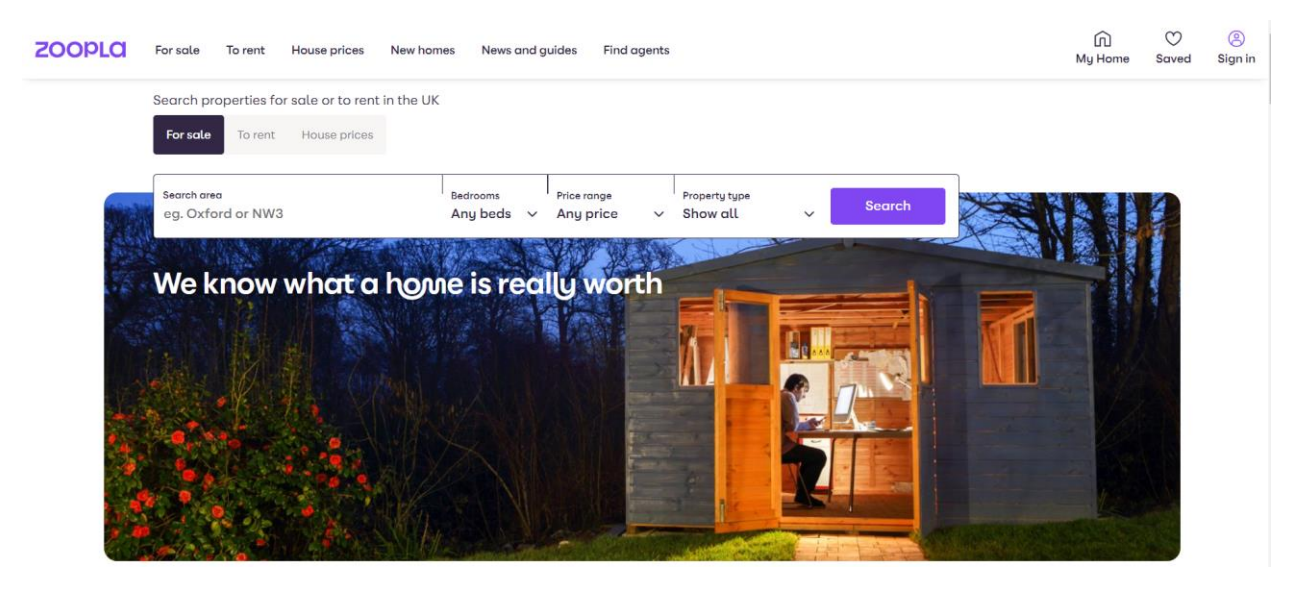

Figure 2.3: Zoopla.uk.co – UK's real estate website

<span id="page-12-1"></span>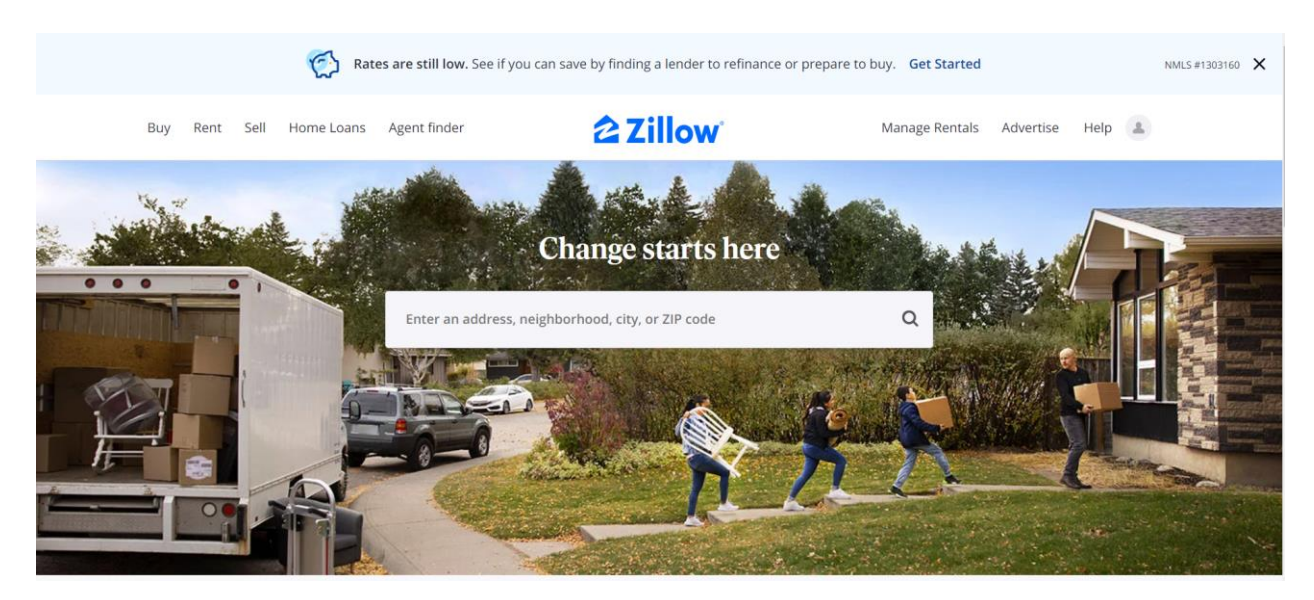

Figure 2.4: Zillow.com – US real estate website

<span id="page-12-2"></span>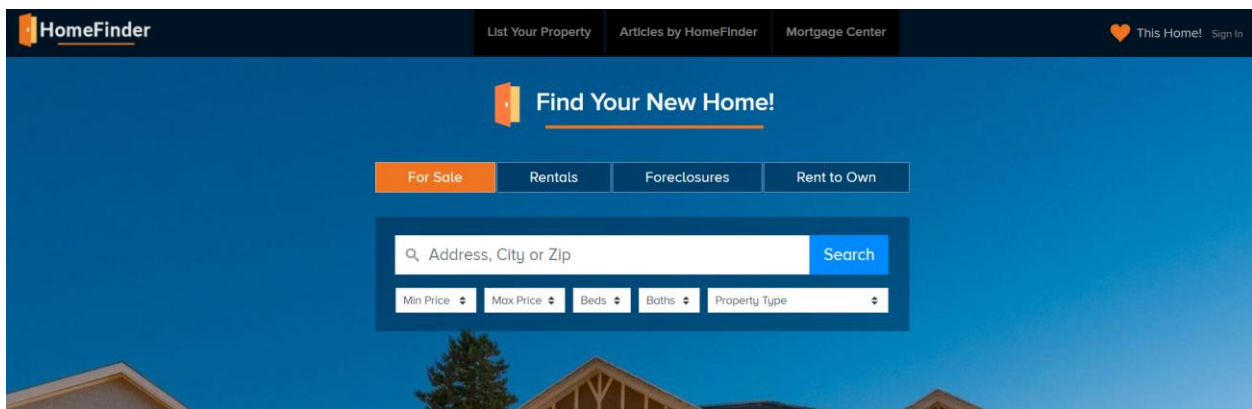

Figure 2.5: Homefinder.com – US real estate website

### <span id="page-12-0"></span>2.3 Free C2C Web Applications

OLX is an online marketplace which is an easy way to buy, sell, or trade used goods and services. It is an international portal for sale purchase of all types of items but user can make purchases in its own country. Like other sellers, agents or general audience can post their properties ads for sale/rent. Alike other Property finder systems, client can search for required properties and can get contact details of seller. It is free for both seller and buyer but OLX charges fee for ad boosting.

<span id="page-13-1"></span>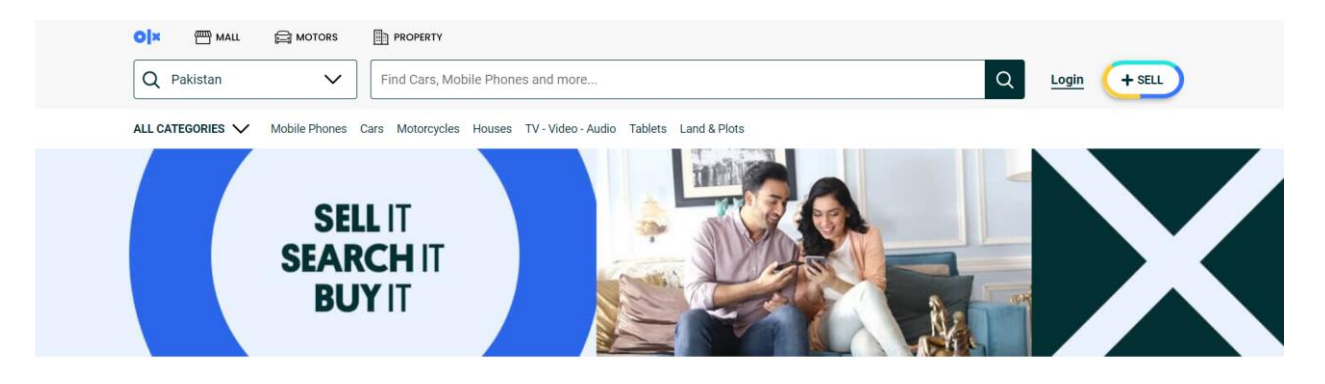

Figure 2.6: OLX.com international C2C web app

## <span id="page-13-0"></span>2.4 B2C personal Web Applications

www.advice.pk , www.prismestate.com , www.zembuilders.com are some agencies websites. They developed private portals for marketing. These agencies have numerous employees which uses these portals for E-business. These portals have live chat functionality, when user comes to website the agent active on backend starts to text user to guide him/her.

Proposed system is similar to these systems but have advance features of price predictor developed upon Artificial Intelligence.

<span id="page-13-2"></span>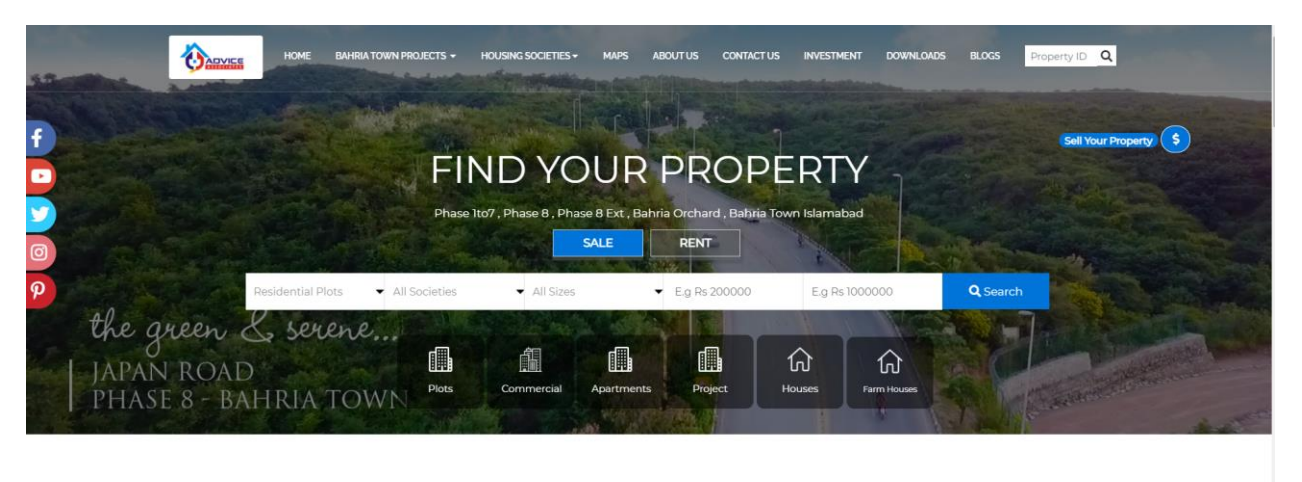

BAHRIA TOWN ISLAMABAD

 $\left| \cdot \right|$ 

Figure 2.7: advice.pk Pakistan's B2C Real Estate web app

 $\boxtimes$  SEND US A QUERY  $\left| \begin{array}{c} \leftarrow & +923401111231 \end{array} \right|$  f

<span id="page-14-0"></span>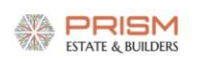

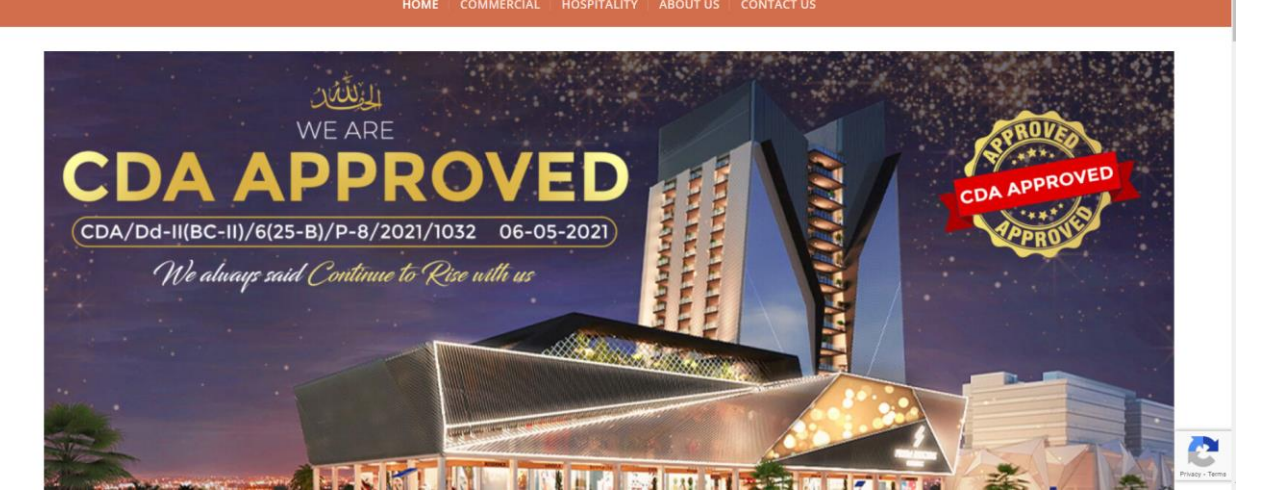

Figure 2.8: PrismEstate.com Pakistan's B2C real estate web app

<span id="page-14-1"></span>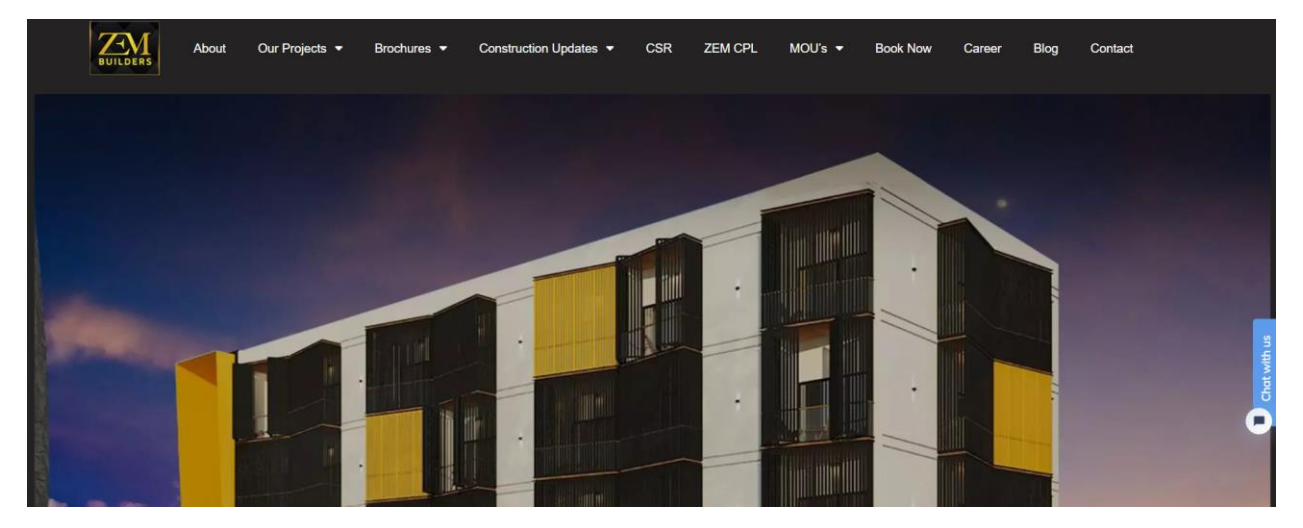

Figure 2.9: ZEMbuilers.com Pakistan's B2C website

## <span id="page-15-0"></span>Chapter 3

## Requirement Specifications

### <span id="page-15-1"></span>3.1 Existing System

Real Estate Web Applications are working as E-business applications, which have ability to perform business activities online. Most of websites have live chat facility due to which Agents try to help each visitor to find required property.

Every agent has its own profile which contains core details name, position, DOB, phone, experience, Display picture, properties posted on website, address, properties sold through website. Among these name, phone, properties posted on website and display picture can be seen, by visitors.

There is another website related to our work which is Zameen.com. It is little different, there are no. of agencies registered and their numerous agents use their separate but child dashboard of parent agencies dashboard. It does not contain live chat facility.

### <span id="page-15-2"></span>3.2 Proposed System

Our System contains functionality to estimate price of property e.g. shop, apartment, plot, house along all traditional system's functionality.

To estimate price of a property, user will fill a form with required credentials and in response system will generate the price.

In instance each agent will have their separate profile, where they will manage their posted properties and can see no. of visits on their ads. Each client/user will also have their profiles, in which their required information will be stored along with saved or favorite ads. Newsletters of new added properties will be sent to subscribed users.

### <span id="page-16-0"></span>3.3 Requirement Engineering

#### <span id="page-16-1"></span>3.3.1 Functional Requirements

- Admin should have all authorizations, it can manage agents, properties and client accounts.
- Admin should register agents by itself. There will not be signup page for agents.
- Agents can login to system to manage ads and their profiles. They can add, remove and update ads.
- Agents can manage their profiles but they will not allowed to edit their history that how much ads they posted.
- Clients can search for properties or search manually by scrolling and navigating.
- Clients can add ads to favorite which will be listing on their dashboard.
- Clients can be register to website and should be logged into the website to save properties.
- Client can estimate the price of property by entering required details. Machine Learning model on the backend can estimate the price.
- Clients can make a request to sale its property by filling up a form.
- Recent searches of client will be shown on Home page.

#### <span id="page-16-2"></span>3.3.2 Non Functional Requirements

#### (a) Usability

GUI of a system develops the user interest to use system happily or not. To create good user experience, professional color themes according to HCI principles.

#### (b) High Availability

When system will be busy in core calculations of Machine Learning Algorithms for user(s) then it should also be available for more users. To make sure the availability system requires more and good hardware capability on server. That is why it will be installed on HEROKU Cloud.

#### (c) Scalability

Most of the time website's traffic increases rapidly and system requires more storage and memory on server. To overcome this problem, it will be installed on HEROKU.

#### (d) Security

User's personal information and passwords are most important aspects of a system. To make the system secure TLS certificate will be used and Django's middleware "Django-cors-headers" is are used.

#### (e) Maintainability

Prices of properties fluctuate, therefor to add new instances in prediction databases is core responsibility of admins. New users get registered or new agents hired in agency, so they also should have account on System. To make regular backups and make sure of backups. That's why this requirement is required.

#### <span id="page-17-0"></span>3.3.3 Software Requirements

#### (a) Python for Machine Learning

Price estimator model is developed on Supervised Machine Learning technique using Multi Linear Regression Model. This algorithm is best suitable for Property price estimation. Following libraries used to implement it.

#### • Pandas

It is used for data analysis. Data cleaning and reshaping will be done using this.

#### • Seaborn

It is used for better data visualization. More visualization will create more clarity.

#### • Scikit-learn

It is used for data visualization, modelling, predictive analysis and Multi Linear Regression algorithm.

#### • Numpy

It is used to perform scientific and mathematical operations on arrays.

#### • Matplotlib

It is used for grid and ration axes box visualization.

#### (b) React.js for frontend

It is fastest technology for good user experience. It takes less execution time than native JavaScript. Its component based object oriented nature loads all frontend rapidly.

#### (c) Django for Backend

It is fastest web framework. In heavy traffic situation, server decides the quantity of threads. It has good compatibility with Machine Learning models. Required components for development are as follow

#### • Django Rest Framework

It will be used for Get/Post/Put/Delete requests development.

- GET will be used for general requests,
- POST will be used for sensitive request e.g. Signup/Sign in credentials, sale property request and credentials for price prediction.
- PUT request for update details of any ad or agent's profile information.
- DELETE request for remove ads or agent.

#### • Django Object Relational Mapper

It is Django's default relational model which interacts with relational databases, it gives feel like developer is directly using SQL. It will be used to interact with MySQL database.

#### (d) MySQL database

It is the fastest database for Web Applications. It will be used for data storage and fast retrieval by using Store Procedures, variables, various transaction categories. These queries reduce execution time on a huge factor.

#### (e) Bootstrap and CSS

Bootstrap is a free and open-source CSS framework coordinated at responsive, versatile first front-end web advancement. It contains CSS-and JavaScript-based plan formats for typography, forms, buttons, route, and other interface parts.

#### (f) Asynchronous JavaScript and XML

Ajax is a set of web development procedures that utilizes different web advances on the customer side to make offbeat web applications. With Ajax, web applications can send and recover information from a server asynchronously without meddling with the showcase and conduct of the current page. It is used to send and receive some requests asynchronously.

#### <span id="page-18-0"></span>3.3.4 Hardware Requirements

- 4gb DDR3 Ram or higher
- 60gb storage
- Core i3 or higher
- 10 GB SSD storage and 1 GB ram on cloud server.

#### <span id="page-18-1"></span>3.3.5 Required Tools

- Visual Studio Code
- Jupyter Notebook

## <span id="page-19-0"></span>3.4 Descriptive Use cases

#### <span id="page-19-1"></span>3.4.1 Client Signup

<span id="page-19-4"></span>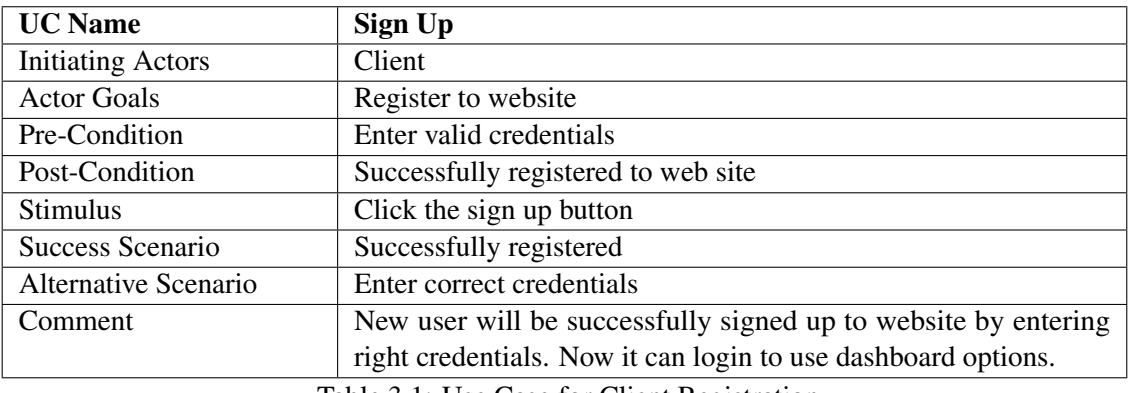

Table 3.1: Use Case for Client Registration

#### <span id="page-19-2"></span>3.4.2 Client Login

<span id="page-19-5"></span>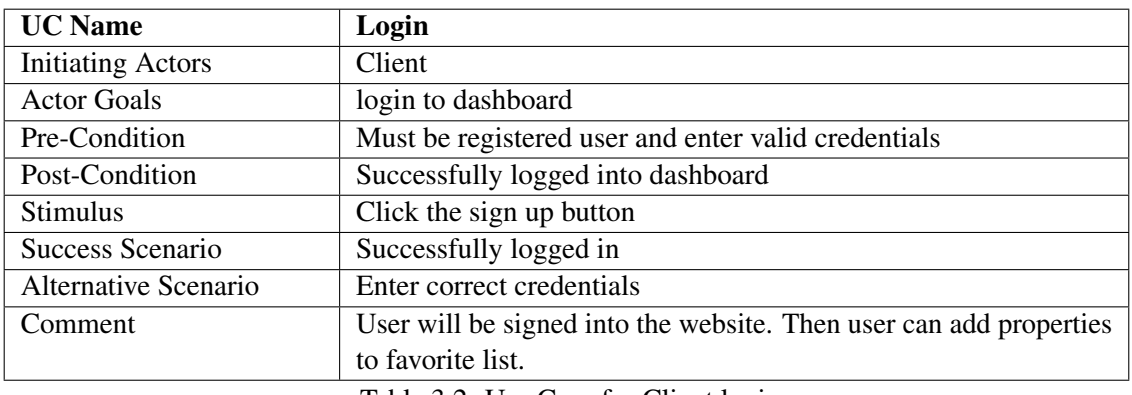

Table 3.2: Use Case for Client login

#### <span id="page-19-3"></span>3.4.3 Price Estimator

<span id="page-19-6"></span>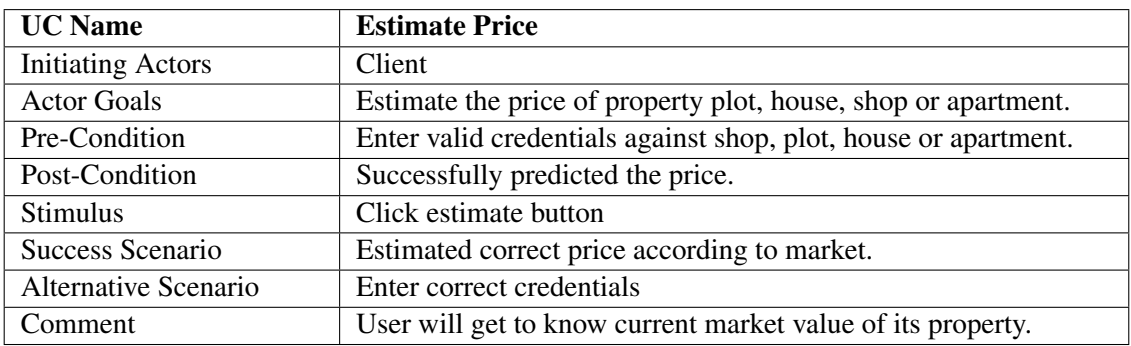

Table 3.3: Use Case for Price estimation of property

#### <span id="page-20-0"></span>3.4.4 Agent Registration

<span id="page-20-3"></span>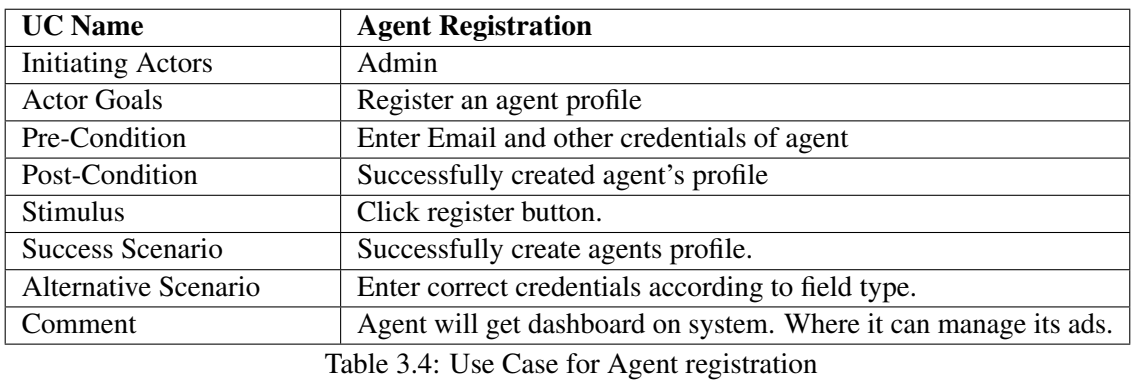

### <span id="page-20-1"></span>3.4.5 Agent Login

<span id="page-20-4"></span>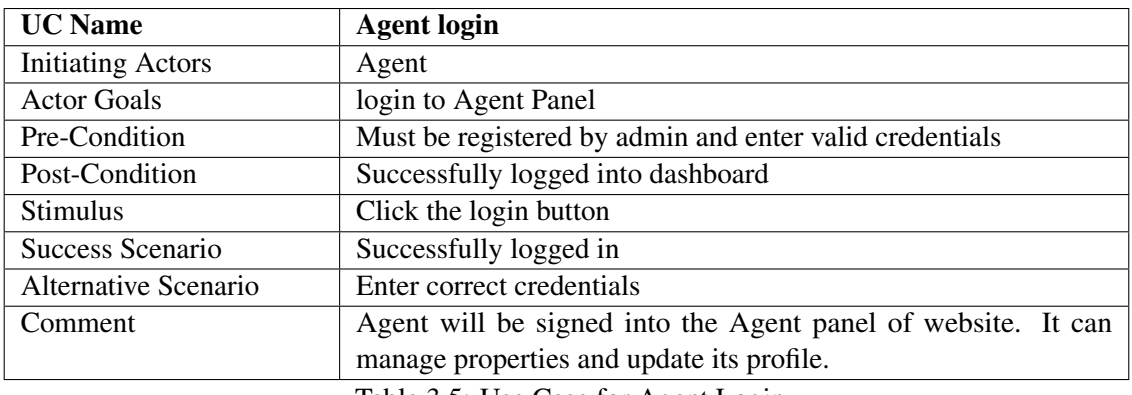

Table 3.5: Use Case for Agent Login

#### <span id="page-20-2"></span>3.4.6 Ads Management

<span id="page-20-5"></span>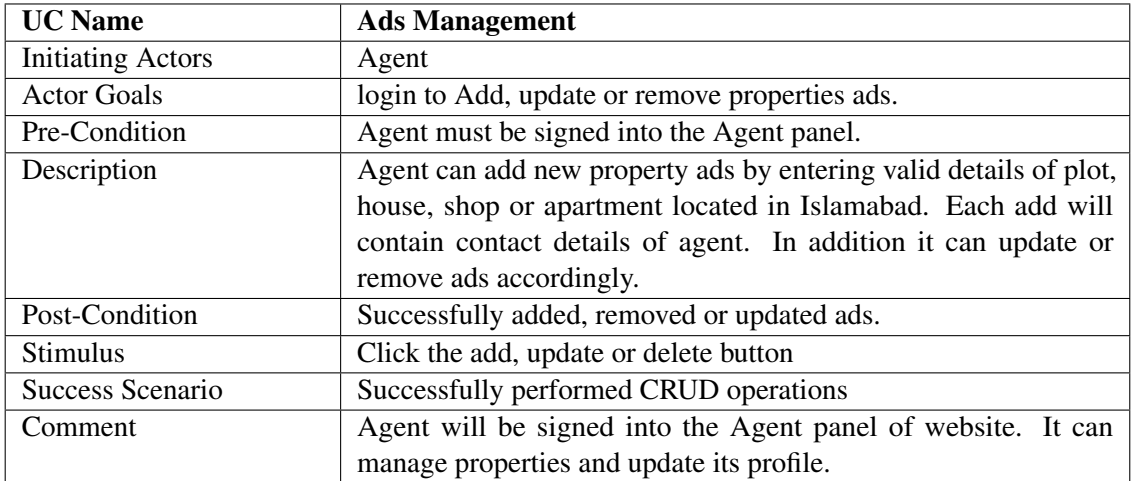

Table 3.6: Use Case for Property Ads Management by agents and admin

<span id="page-21-2"></span>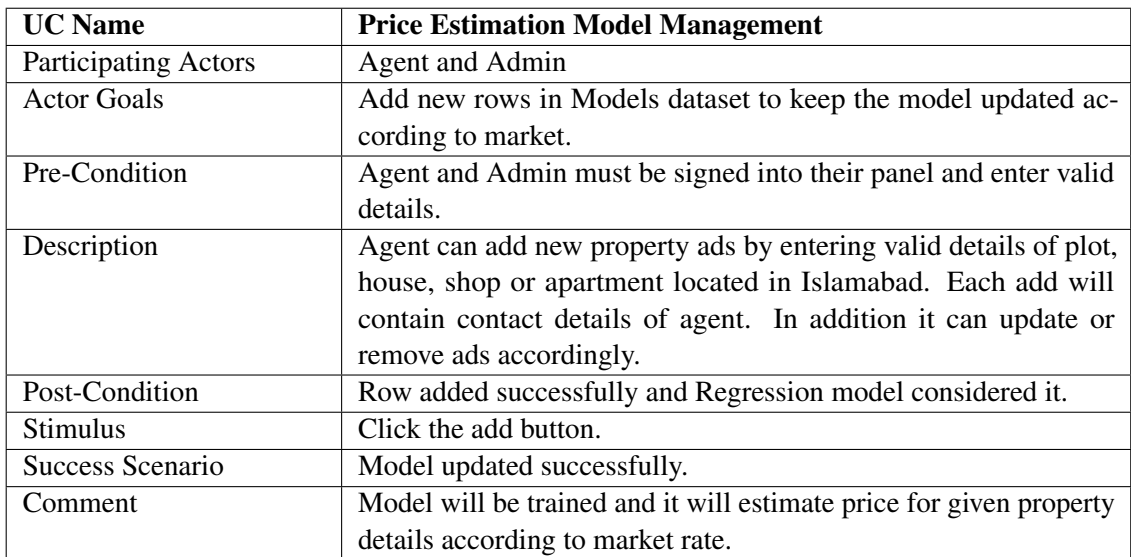

#### <span id="page-21-0"></span>3.4.7 Price Estimation Model Management

Table 3.7: Use Case for Price Estimation model Pupation

#### <span id="page-21-1"></span>3.4.8 Property Sale Request

<span id="page-21-3"></span>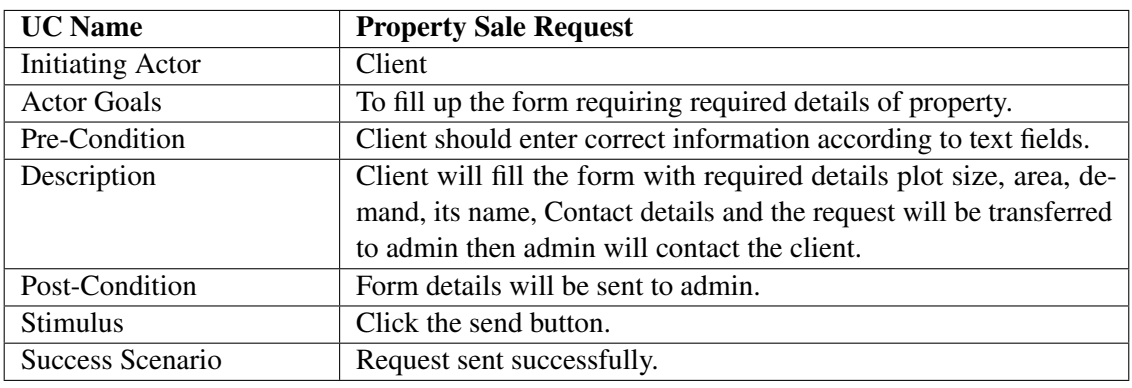

Table 3.8: Use Case for property sale request

## <span id="page-22-0"></span>Chapter 4

## Design

This chapter illustrates the overall system design. Design of Flow of data, database design and UI design. It contains couple of diagrams for clear illustration.

## <span id="page-22-1"></span>4.1 System Architecture

This diagram illustrates High level view of system.

<span id="page-22-2"></span>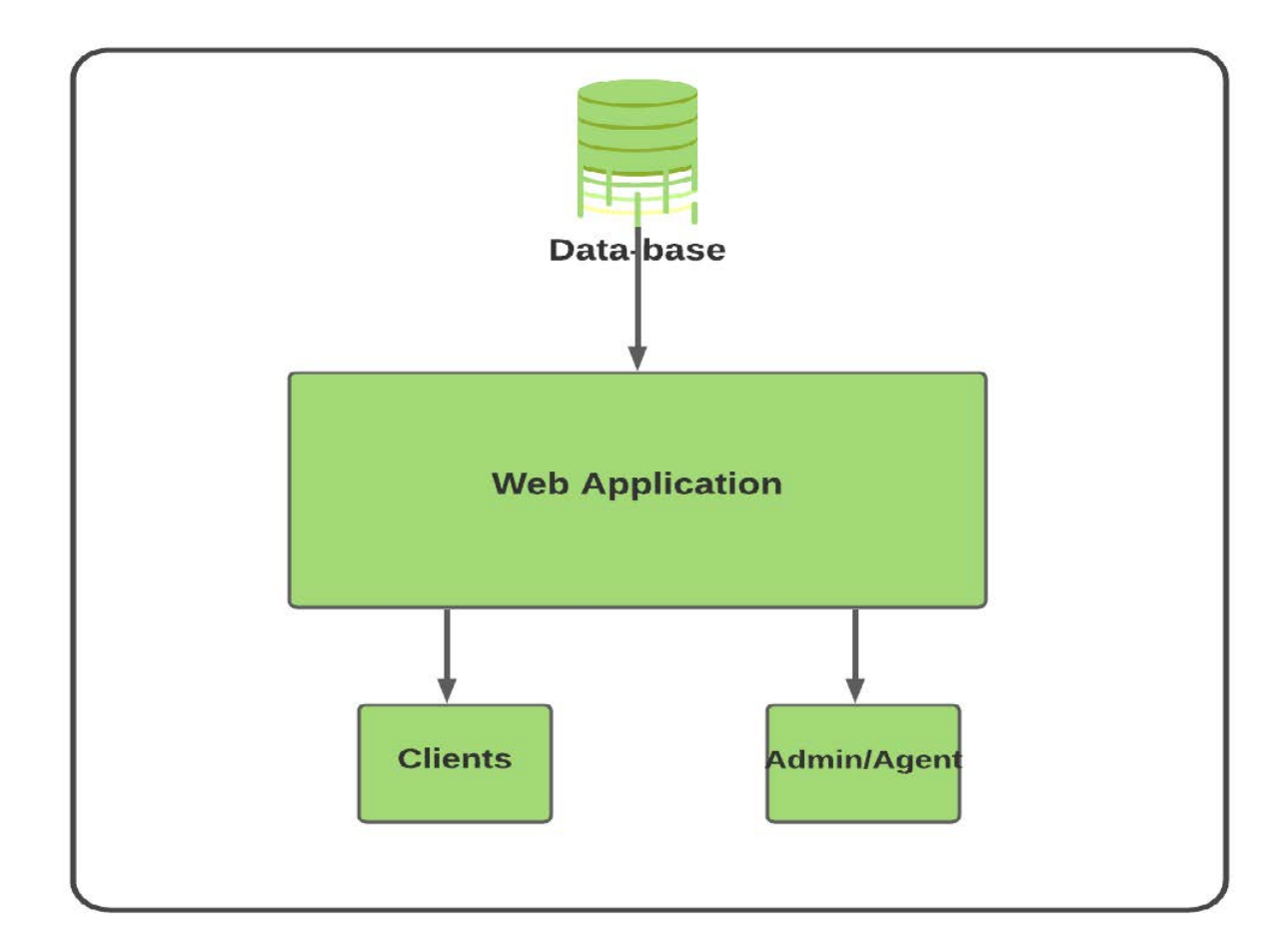

Figure 4.1: System architecture diagram

## <span id="page-23-0"></span>4.2 Database Design

System contains two databases.

- 1. Properties db: It contains the all listed ads.
- 2. Users\_db: It contains all information of users.
- 3. CSV files: Price Estimation model data will be stored in it.

#### <span id="page-23-1"></span>4.2.1 Properties\_db

<span id="page-23-2"></span>It contains five tables. Its schema is as follow

#### Table: houses\_tb

#### **Columns:**

| h_id                 | int AI PK   |
|----------------------|-------------|
| h no                 | varchar(10) |
| st no                | varchar(10) |
| st_width             | int         |
| is corner            | tinyint     |
| sides_open           | int         |
| no_of_beds           | int         |
| no of baths          | int         |
| no of kitchens       | int         |
| no of floors         | int         |
| no of tanks          | int         |
| has servent quarter  | tinyint     |
| has basement         | tinyint     |
| has false_cieling    | tinyint     |
| floor_type           | varchar(45) |
| sector               | varchar(45) |
| phase/block          | varchar(45) |
| city                 | varchar(45) |
| year of construction | int         |
| price                | varchar(45) |
| Agent                | varchar(45) |

Figure 4.2: Houses Table of properties database

## <span id="page-24-0"></span>Table: appartments\_tb

| <b>Columns:</b>     |                |
|---------------------|----------------|
| a id                | int AI PK      |
| dimensions          | varchar(20)    |
| no of beds          | int            |
| no of baths         | int            |
| is studio           | tinyint        |
| is corner           | tinyint        |
| is pent house       | tinyint        |
| building name       | varchar(45)    |
| building dimensions | varchar(20)    |
| road_front          | int            |
| sector              | varchar(45)    |
| phase/block         | varchar(45)    |
| city                | varchar(45)    |
| price               | varchar(45)    |
| Agent               | varchar $(45)$ |

<span id="page-24-1"></span>Figure 4.3: Apartments table of properties database

## Table: plots\_tb

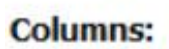

| id_plot<br>dimensions | int AI PK<br>varchar(45) |
|-----------------------|--------------------------|
| p no                  | varchar(10)              |
| st no                 | varchar $(10)$           |
| is solid              | tinyint                  |
| st width              | int                      |
| is corner             | tinyint                  |
| sides_open            | int                      |
| sector                | varchar(10)              |
| phase/block           | varchar(25)              |
| city                  | varchar(45)              |
| price                 | varchar(45)              |
| Agent                 | varchar(45)              |

Figure 4.4: Plots table of properties database

## <span id="page-25-0"></span>Table: shops\_tb

### **Columns:**

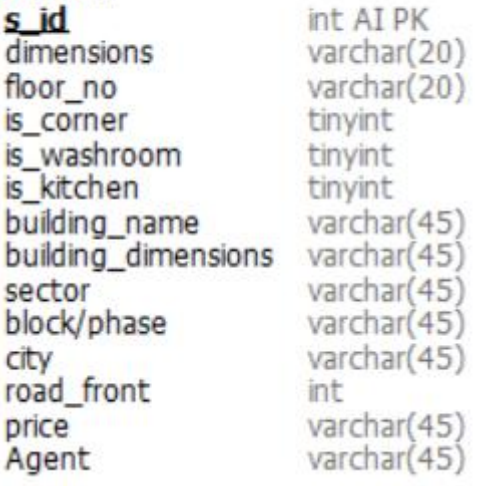

<span id="page-25-1"></span>Figure 4.5: Shops table of properties database

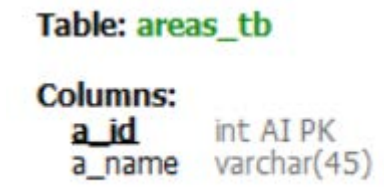

Figure 4.6: Areas table of properties database

<span id="page-26-1"></span>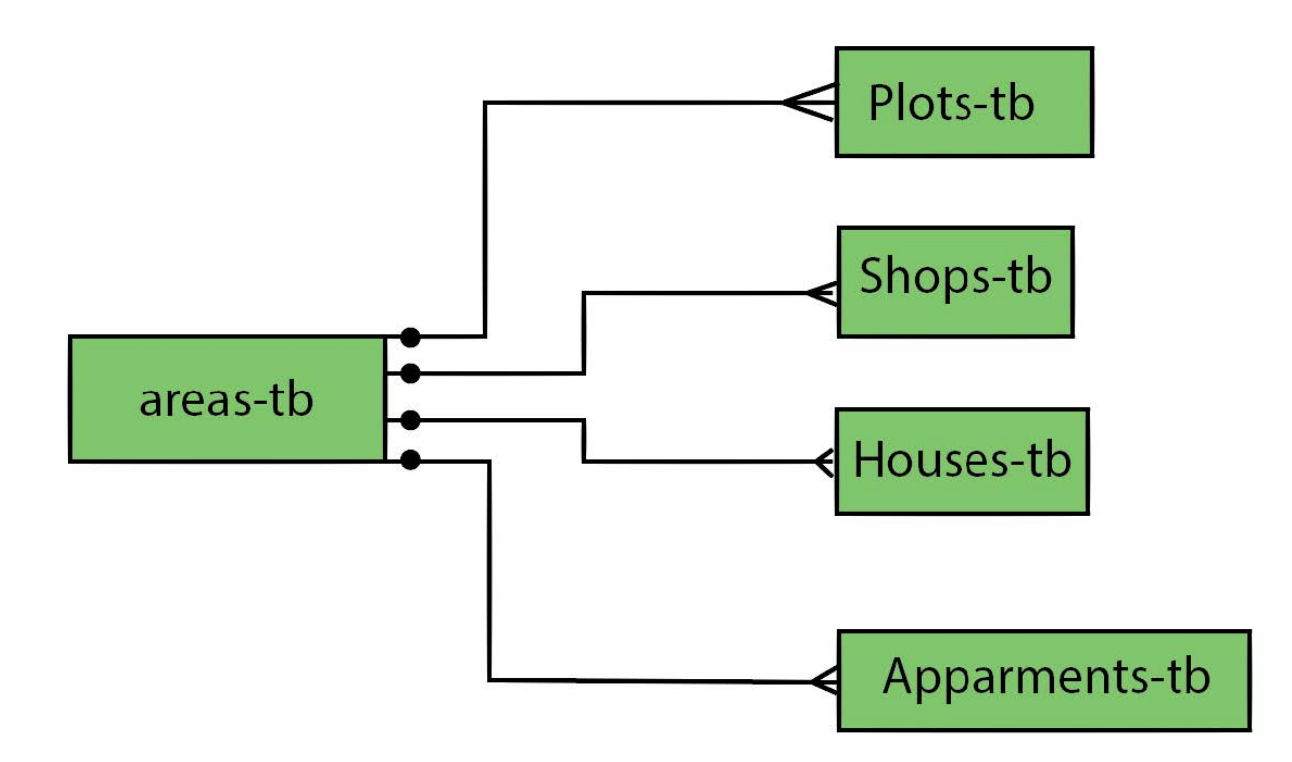

Figure 4.7: ERD of properties database

#### <span id="page-26-2"></span><span id="page-26-0"></span>4.2.2 Users\_db

## Table: agents\_info\_tb

| <b>Columns:</b>     |              |
|---------------------|--------------|
| agents id           | int AI PK    |
| agent_name          | varchar(45)  |
| agent username      | varchar(45)  |
| agent_email         | varchar(75)  |
| agent_phone         | double       |
| no of available ads | nt           |
| experience          |              |
| profile photo       | varchar(300) |

Figure 4.8: Agents information table of properties database

<span id="page-27-0"></span>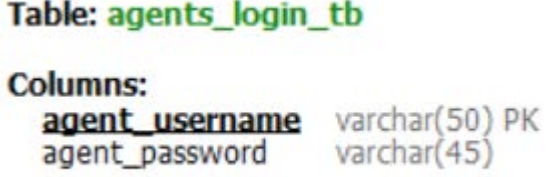

<span id="page-27-1"></span>Figure 4.9: Agents login information table of Users database

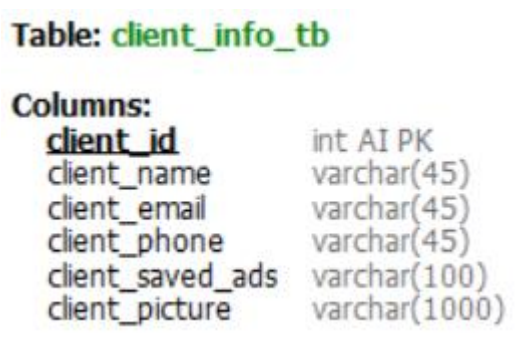

<span id="page-27-2"></span>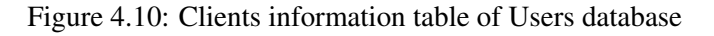

#### Table: client\_login\_tb

**Columns:** varchar(70) PK client email client\_password varchar(45)

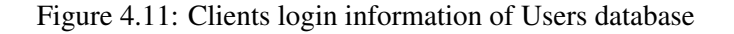

<span id="page-27-3"></span>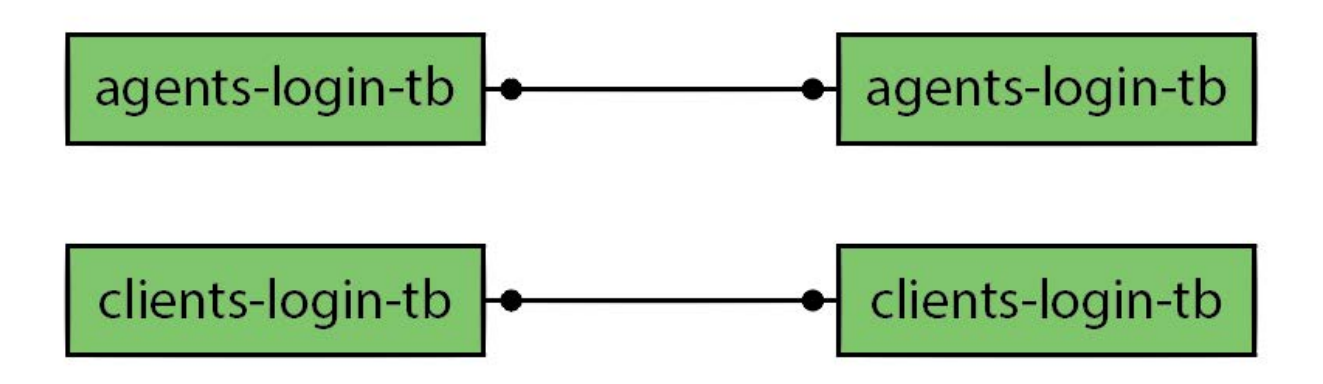

Figure 4.12: Simple ERD of Users database

## <span id="page-28-0"></span>4.3 Sequence Diagrams

These diagrams illustrates overall usage of components. These diagrams helps to show system design.

#### <span id="page-28-1"></span>4.3.1 User Interaction to find Property

This diagram illustrates that how user will comes to website and search for required properties. It shows Presence and activities of Server and database during usage.

<span id="page-28-2"></span>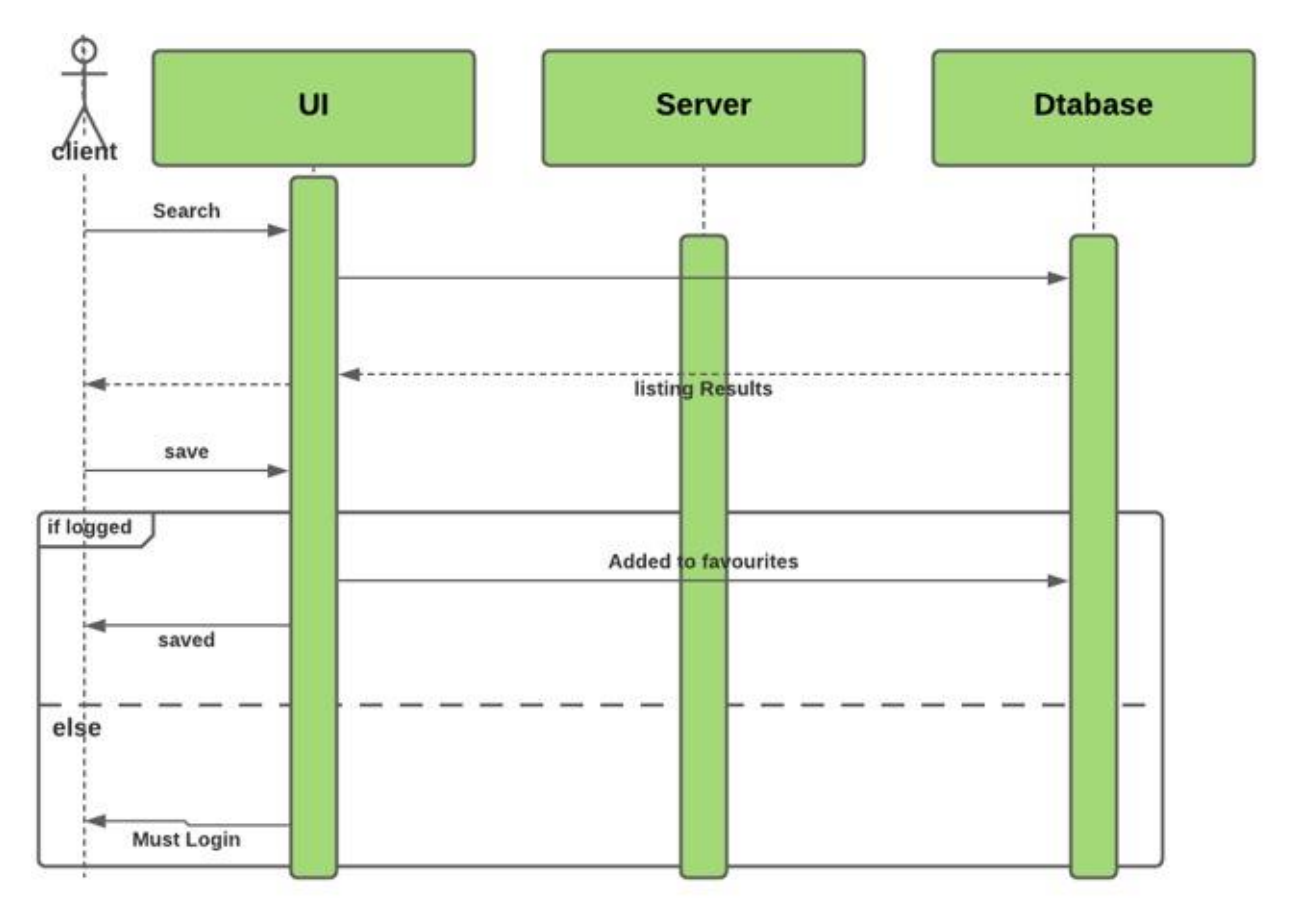

Figure 4.13: Sequence Diagram for User Interaction to find property

#### <span id="page-29-0"></span>4.3.2 Client Registration

This diagram illustrates the Registration process of a client.

<span id="page-29-1"></span>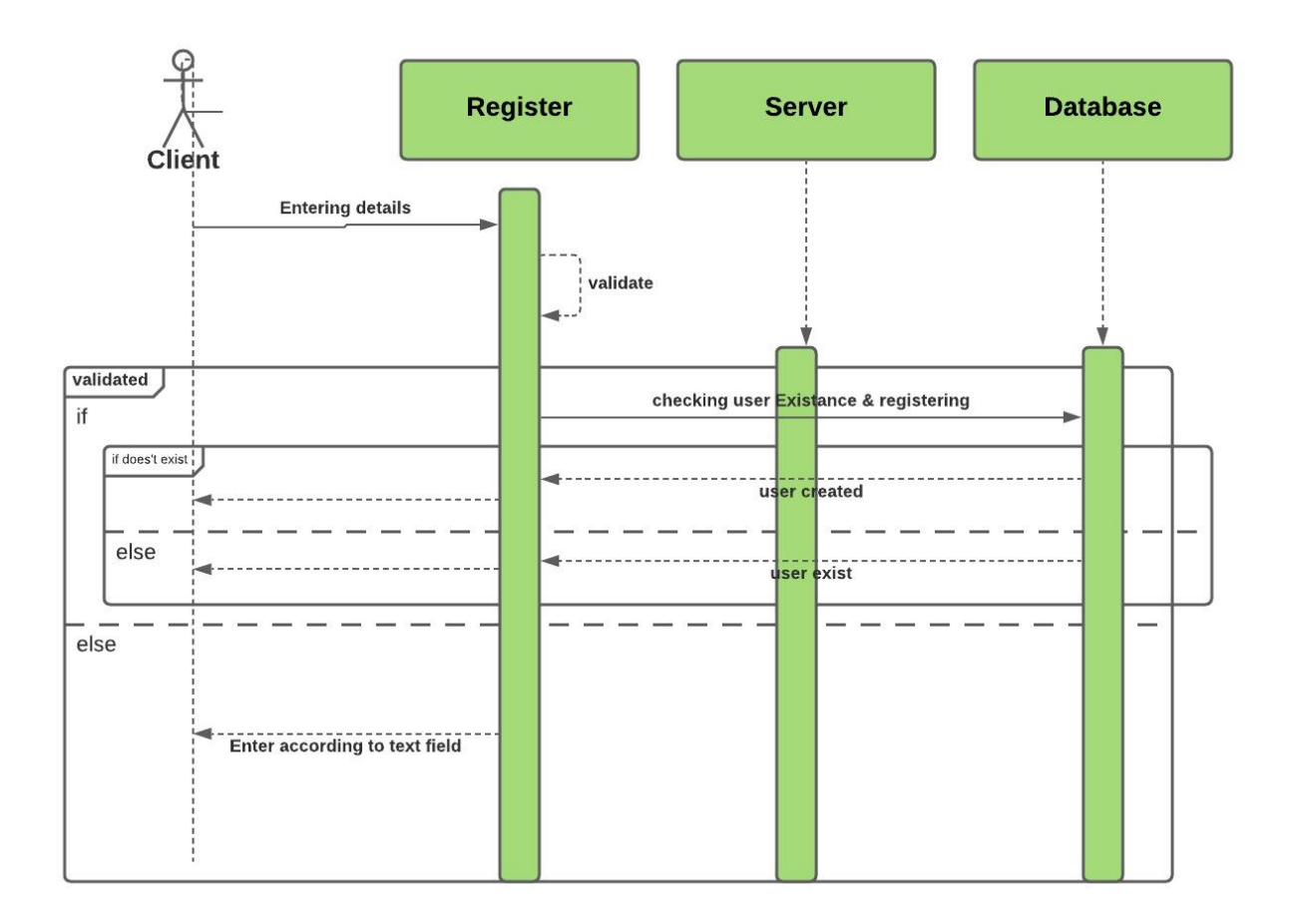

Figure 4.14: Sequence Diagram for Client Registration

#### <span id="page-30-0"></span>4.3.3 Login Process of Users

This diagram illustrates the Login process of client(s).

<span id="page-30-1"></span>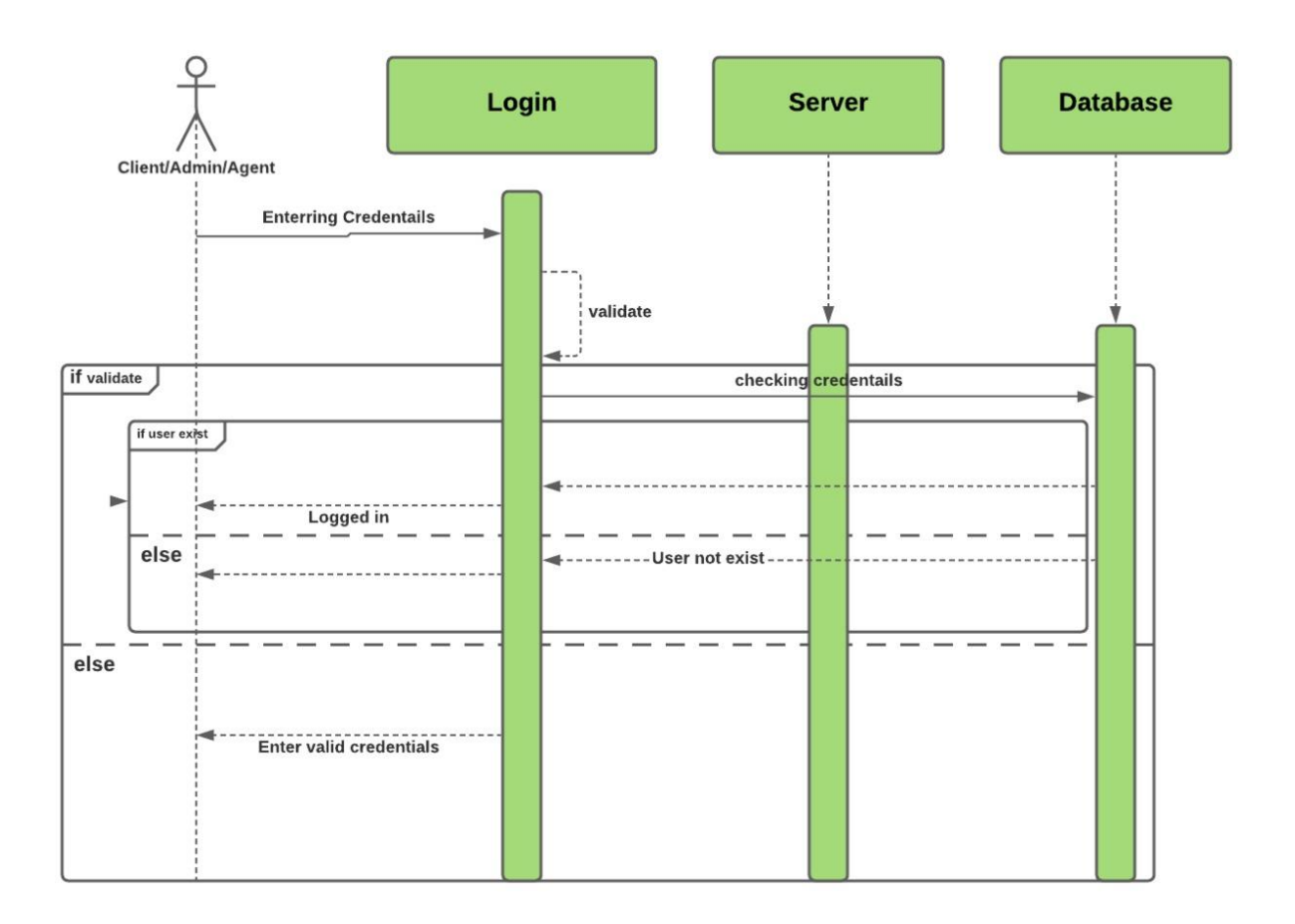

Figure 4.15: Sequence Diagram for Login Process of Users

#### <span id="page-31-0"></span>4.3.4 Price Estimation

This diagram illustrates that how Client will fill up the form to estimate the price of its property assets.

<span id="page-31-1"></span>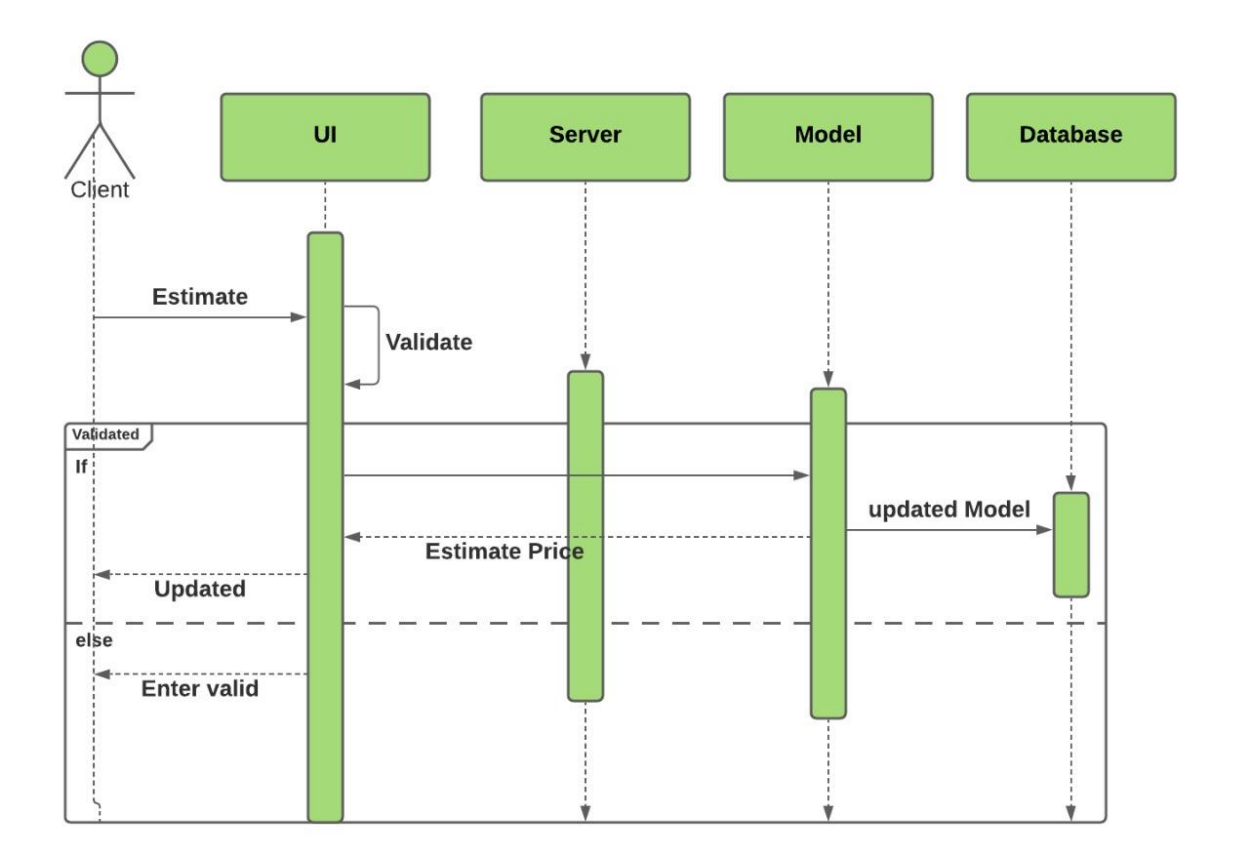

Figure 4.16: Sequence Diagram for Price Estimation of property

#### <span id="page-32-0"></span>4.3.5 Property ads Management

This diagram illustrates the process of add, update or delete property ads. Ads are managed by Admin or Agent panel.

<span id="page-32-1"></span>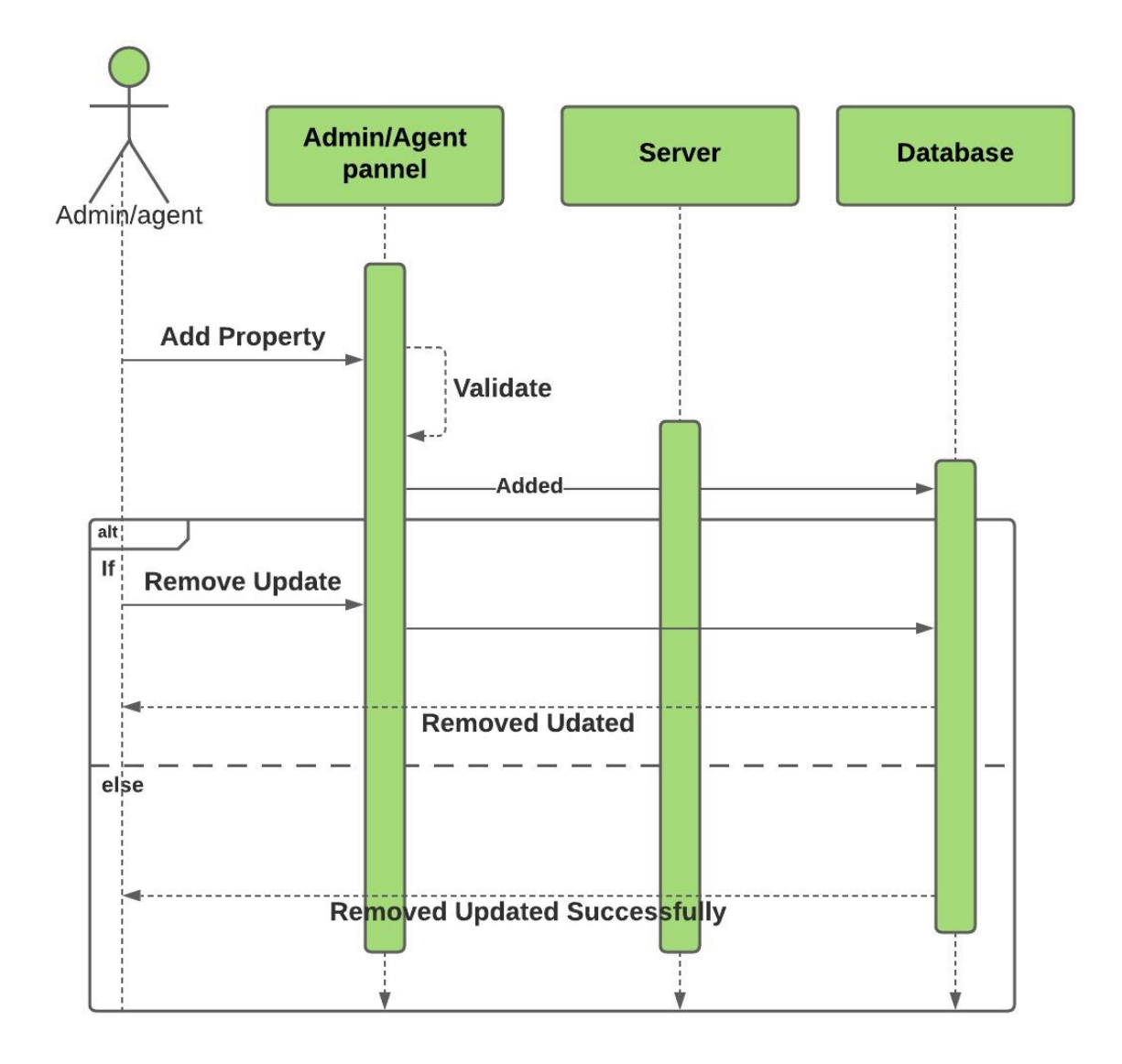

Figure 4.17: Sequence Diagram for Property ads management

#### <span id="page-33-0"></span>4.3.6 Price Prediction Model pupation

This diagram illustrates the method and process of pupation of price prediction model. This process is managed by Admin or Agent panel.

<span id="page-33-1"></span>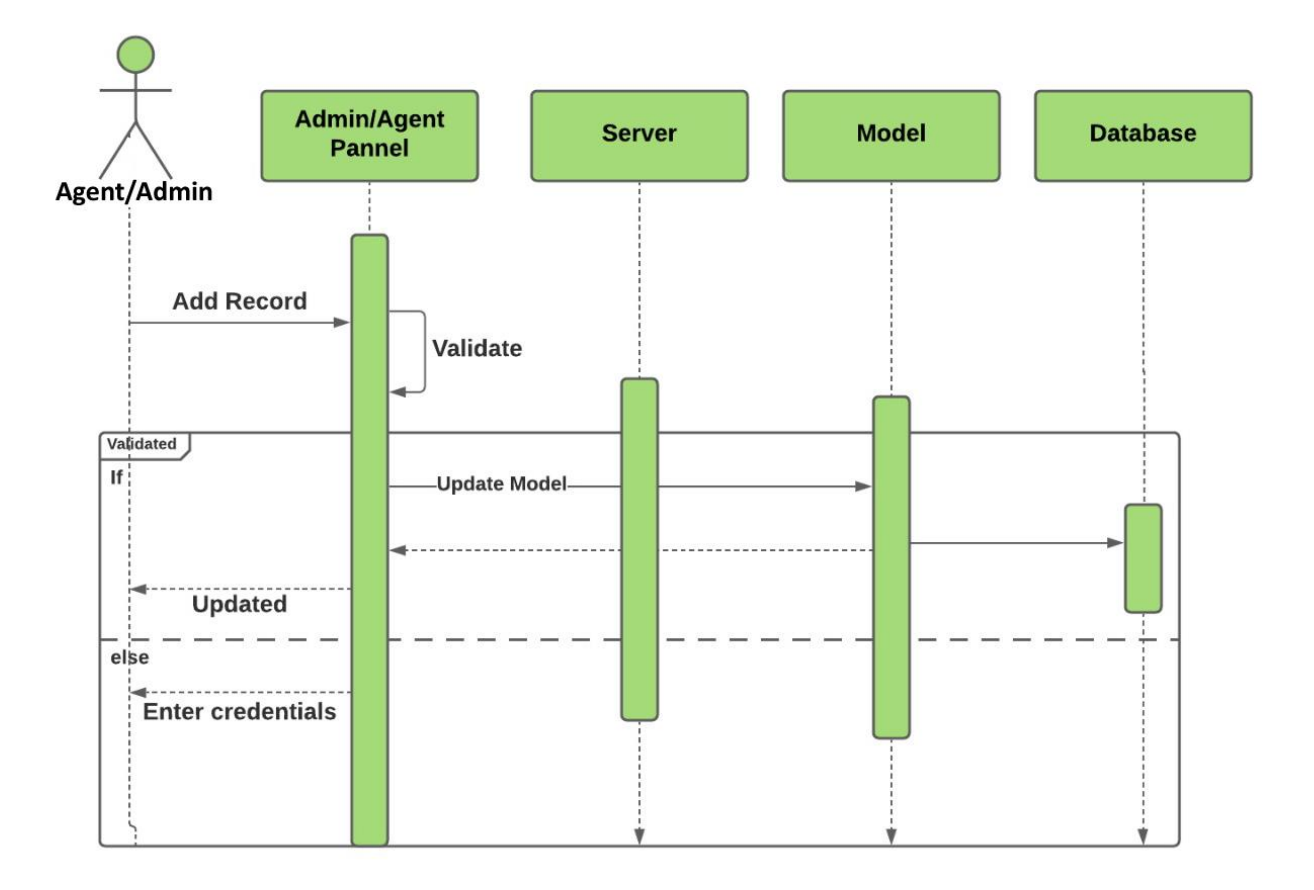

Figure 4.18: Sequence Diagram for Price Prediction model pupation.

## <span id="page-34-0"></span>4.4 Activity Diagrams

These diagrams illustrates the activities of users. Separate diagrams of clients, admin and agent are drawn.

#### <span id="page-34-1"></span>4.4.1 Client's activities

This diagram illustrates the all planned activities of client.

<span id="page-34-2"></span>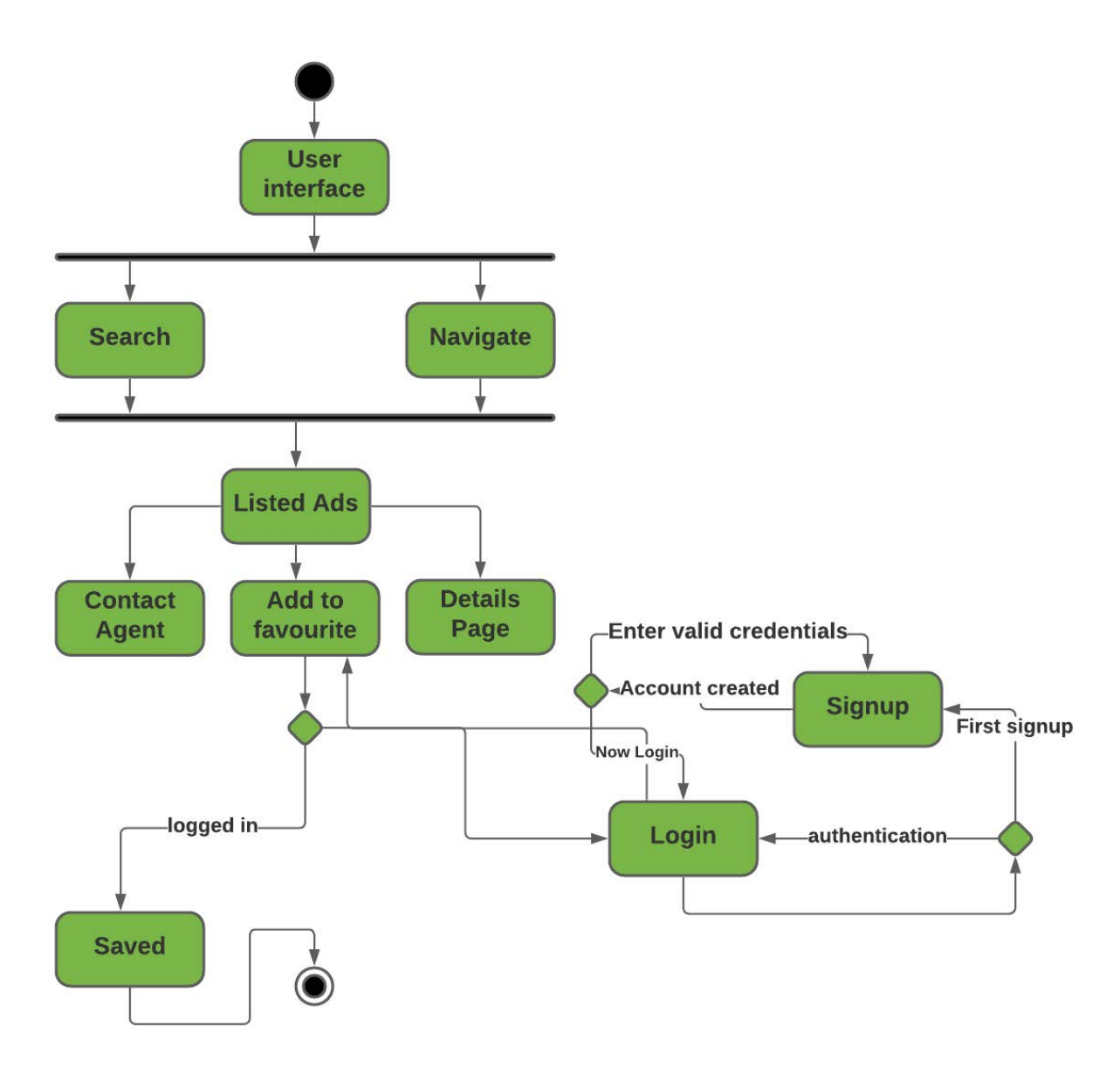

Figure 4.19: Activity diagram for Clients interaction

#### <span id="page-35-0"></span>4.4.2 Admin's activities

This diagram illustrates all the activities of admin. Admin have full control of website.

<span id="page-35-1"></span>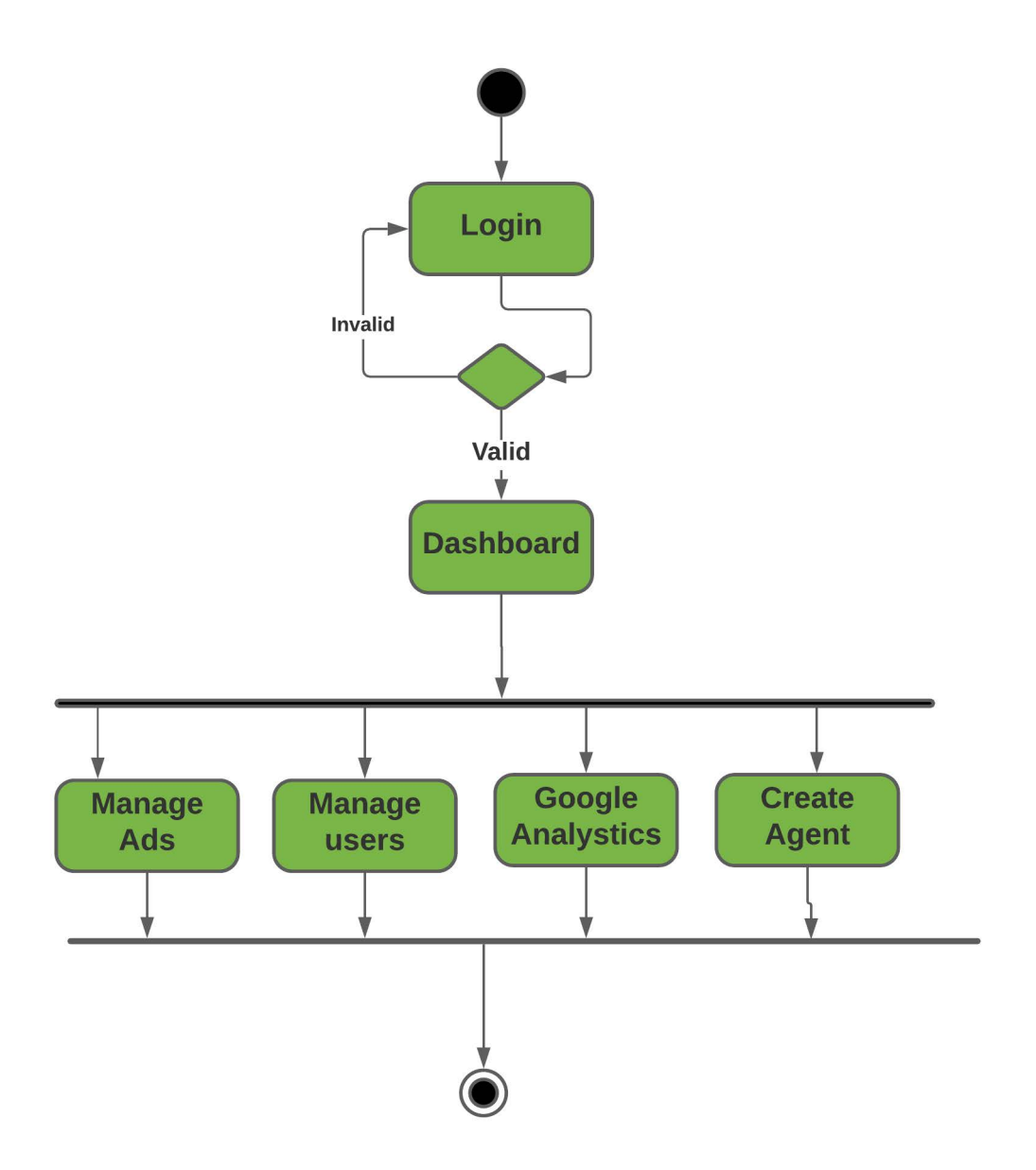

Figure 4.20: Activity diagram for Admin's interaction with system

#### <span id="page-36-0"></span>4.4.3 Agent's activities

This diagram illustrates the all activities of agent. Agents performs its activities from agent panel.

<span id="page-36-1"></span>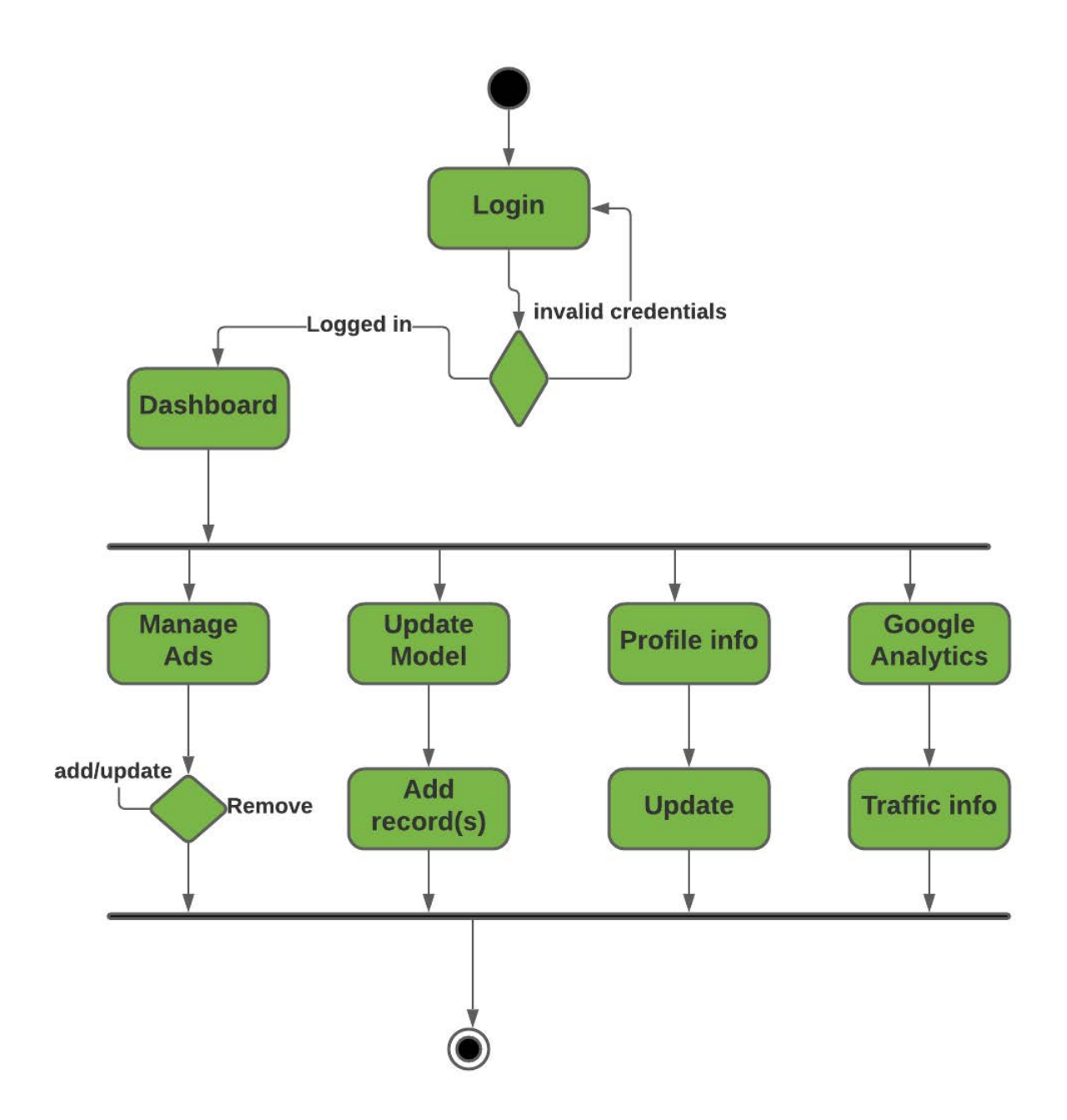

Figure 4.21: Activity diagram for Agent's interaction with system

### <span id="page-37-0"></span>4.5 State Diagrams

These diagrams illustrates the states transition of components when users perform different activities.

#### <span id="page-37-1"></span>4.5.1 Client

This diagram illustrates the state transition of different components during client's activities.

<span id="page-37-2"></span>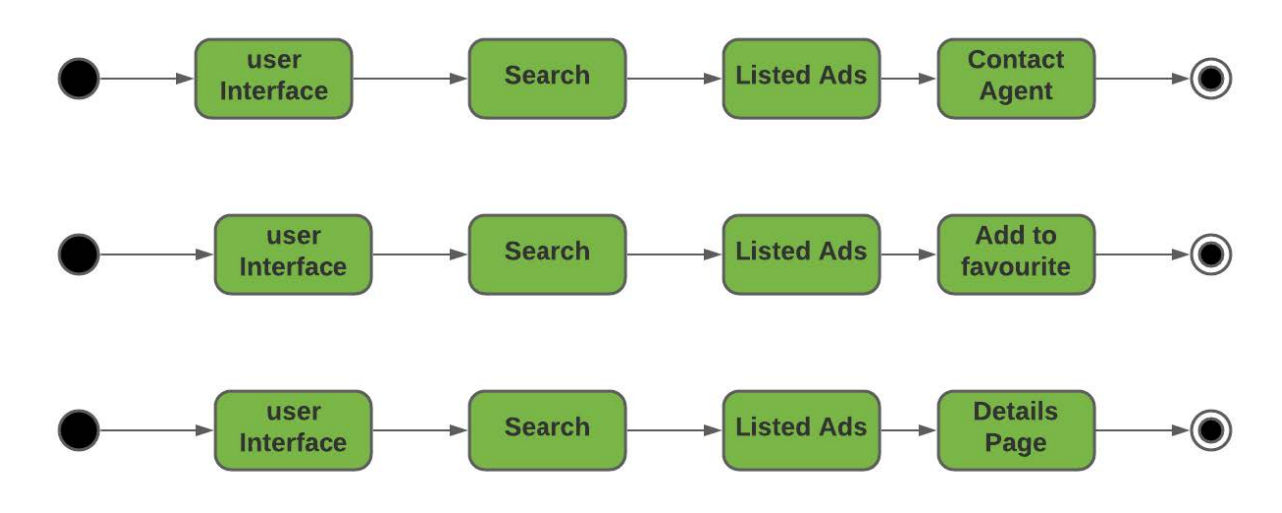

Figure 4.22: Client State Diagram for state transitions of system

#### <span id="page-38-0"></span>4.5.2 Admin

This diagram illustrates the state transitions of components during Admin's activities.

<span id="page-38-1"></span>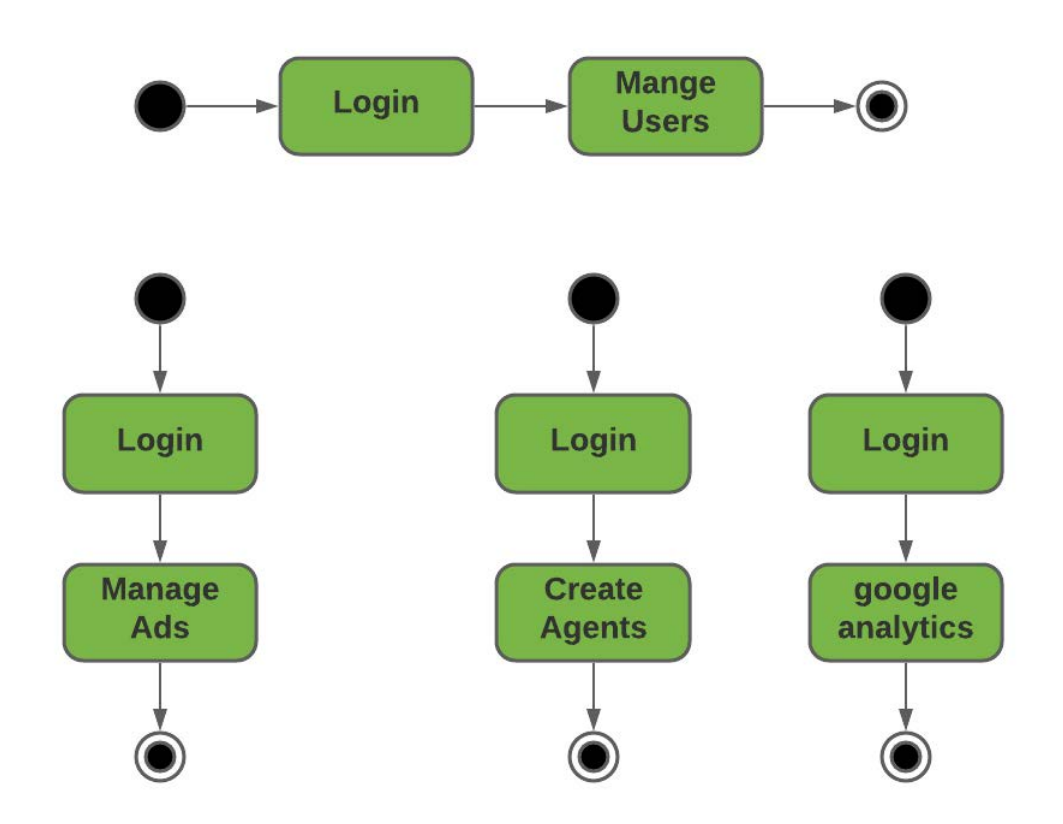

Figure 4.23: Admin State Diagram for state transitions of system

#### <span id="page-39-0"></span>4.5.3 Agent's States

This diagram illustrates the state transitions of components during Agent's activities.

<span id="page-39-1"></span>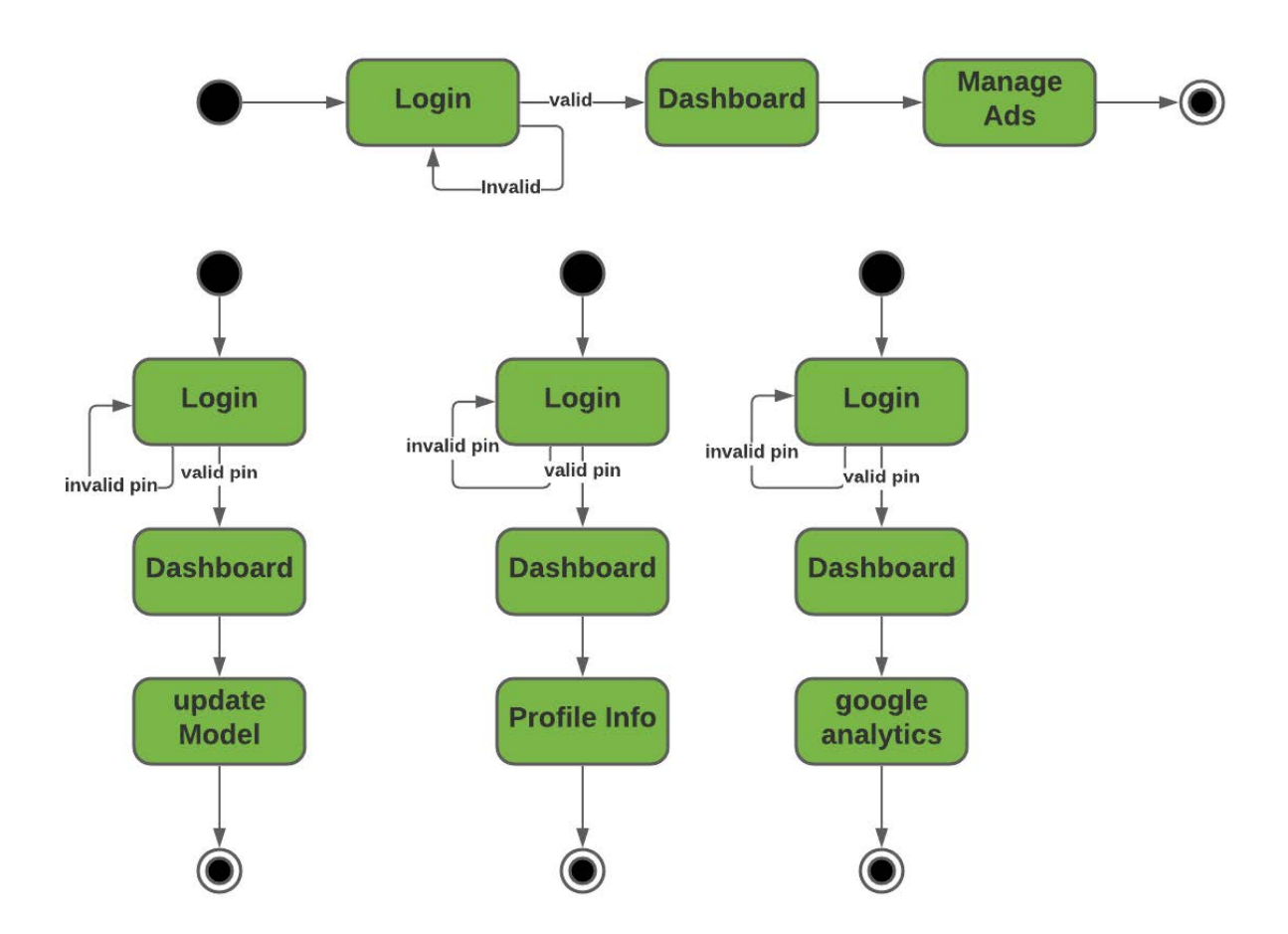

Figure 4.24: Agent State Diagram for state transitions of system

## <span id="page-40-0"></span>4.6 Process Model

<span id="page-40-1"></span>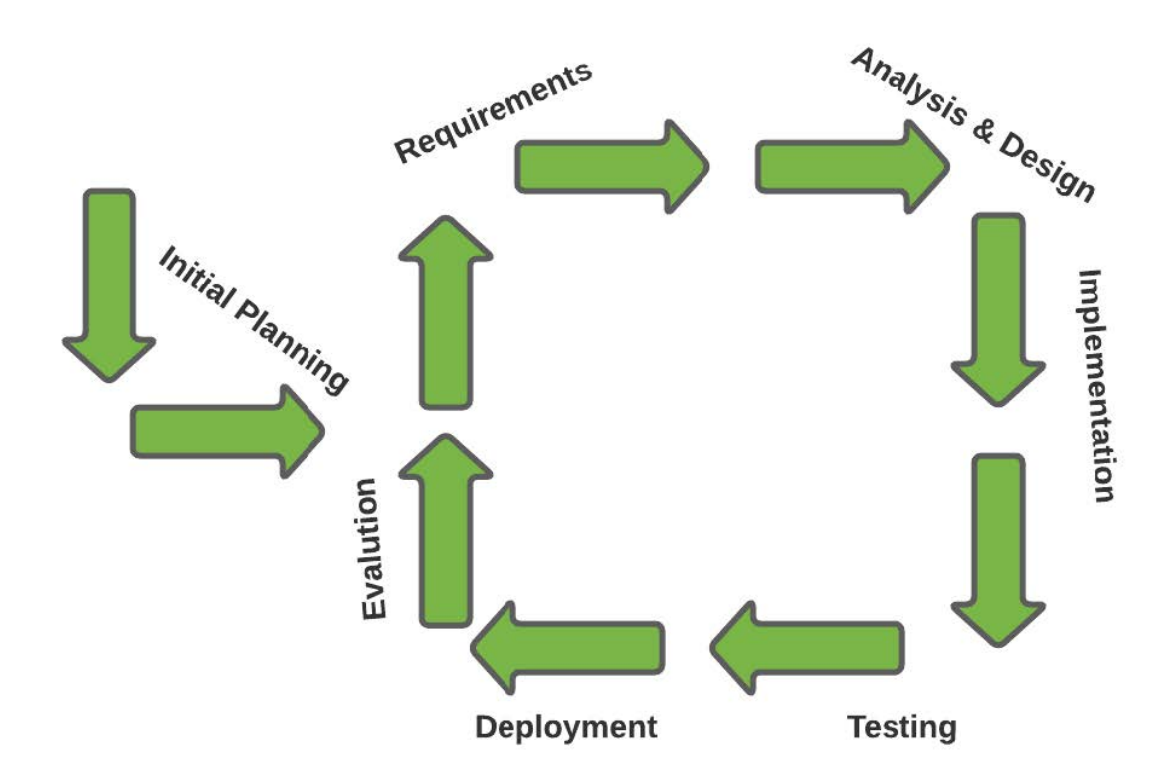

Figure 4.25: Process Model Diagram

## <span id="page-41-0"></span>Chapter 5

## System Implementation

System implementation is an acknowledgment of a specialized specification as a program, software component, or another computer system by developing it, then deploying it. Introduction to the system of computes science process should determine how the system should be built, physically and systematically. In this chapter the implementation and execution of the systems concept algorithm strategy is done. It is a logical representation of a top-level project that shows, what components the application will have how the components are connected to each other moreover the user and the project collaboration with the components. It also gives information about the environment in which system is developed.

#### <span id="page-41-1"></span>5.1 Integrated Development Environment

We have developed the Web Application based on React.js, Django, and Python for Machine Learning using Visual Studio Code and Jupyter Notebook. In this section we discussed the integration of our system in which the application is being developed and designed.

Visual Studio Code is a source-code IDE made by Microsoft for Windows, Linux and macOS. Highlights incorporate help for debugging, syntax featuring, smart code culmination, bits, code refactoring, and embedded git.

<span id="page-42-0"></span>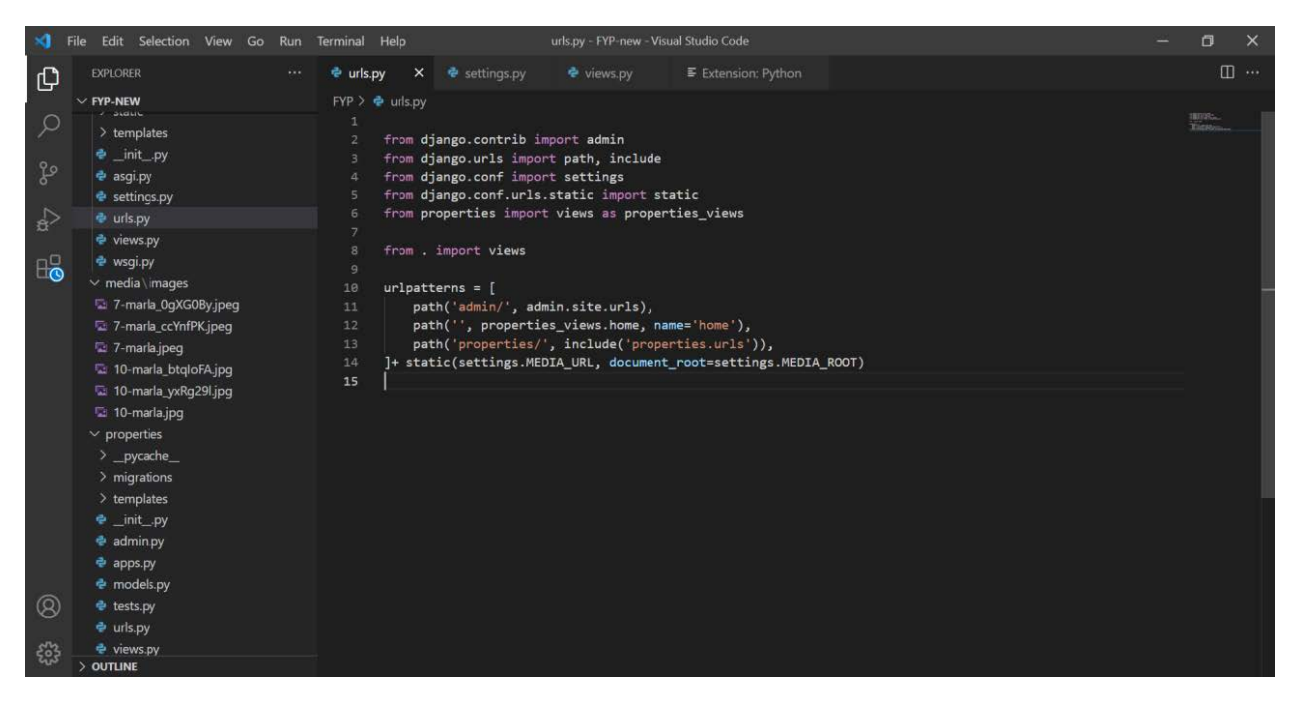

Figure 5.1: Django implementation on VS code

Although Machine Learning Models can execute on VS Code but Jupyter Notebook makes it easier by allowing to execute chunks of code and good visualizations. Its goal is to enable interactive computing across dozens of programming languages by developing open-source software, open-standards, and services.

<span id="page-42-1"></span>

| Jupyter Untitled Last Checkpoint: 28/12/2021 (autosaved) |                         |                                                                                          |      |                                                             |                |                                |              |                                                                                                    |                |            |             |                          | ۲<br>Logout            |
|----------------------------------------------------------|-------------------------|------------------------------------------------------------------------------------------|------|-------------------------------------------------------------|----------------|--------------------------------|--------------|----------------------------------------------------------------------------------------------------|----------------|------------|-------------|--------------------------|------------------------|
| File<br>Edit                                             | View                    | Insert                                                                                   | Cell | Kernel                                                      | Widgets        | Help                           |              |                                                                                                    |                |            | Not Trusted |                          | Python 3 (ipykernel) O |
| $\boxdot$<br>$\ddot{}$<br>$3<$                           | 仓<br>B                  | $\ddot{\phantom{1}}$<br>$\blacklozenge$                                                  |      | $\triangleright$ Run $\blacksquare$ C $\triangleright$ Code |                | $\vee$ $\quad$ $\quad$ $\quad$ |              |                                                                                                    |                |            |             |                          |                        |
|                                                          |                         |                                                                                          |      |                                                             |                |                                |              |                                                                                                    |                |            |             |                          |                        |
|                                                          |                         | In $[1]$ : import pandas as pd<br>import numpy as np<br>from sklearn import linear model |      |                                                             |                |                                |              |                                                                                                    |                |            |             |                          |                        |
|                                                          |                         | In [3]: $df = pd.read.csv("Plots csv.csv")$<br>df.head()                                 |      |                                                             |                |                                |              |                                                                                                    |                |            |             |                          |                        |
| Out[3]:                                                  |                         |                                                                                          |      |                                                             |                |                                |              | area_marla area_sqft is_corner is_boulevard is_parkface sides_open street_width_ft Plot_type location Date_added Year |                |            |             | Price                    |                        |
|                                                          | $\circ$                 | 8 marla                                                                                  | 1800 | no                                                          | no             | no                             | $\mathbf{1}$ |                                                                                                    | 40 residential | $1 - 12/1$ |             | 12/24/2021 2021 12600000 |                        |
|                                                          | $\overline{1}$          | 9 marla                                                                                  | 2100 | no                                                          | no             | no                             |              |                                                                                                    | 40 residential | $1 - 12/1$ |             | 10/24/2021 2021 13000000 |                        |
|                                                          | $\overline{\mathbf{2}}$ | 8 marla                                                                                  | 1800 | no                                                          | no             | no                             | $\mathbf{1}$ |                                                                                                    | 40 residential | $1 - 12/1$ |             | 10/12/2021 2021 13000000 |                        |
|                                                          | $\mathbf{3}$            | 8 marla                                                                                  | 1800 | no                                                          | no             | no                             |              |                                                                                                    | 50 residential | $1 - 12/1$ |             | 9/12/2021 2021 11000000  |                        |
|                                                          | $\Delta$                | 8 marla                                                                                  | 2100 | no                                                          | n <sub>0</sub> | no                             | $\mathbf{1}$ |                                                                                                    | 40 residential | $1-12/1$   |             | 9/12/2021 2021 13000000  |                        |
| In $[4]$ : df.all()                                      |                         |                                                                                          |      |                                                             |                |                                |              |                                                                                                    |                |            |             |                          |                        |
|                                                          |                         | Out[4]: area marla                                                                       |      | True                                                        |                |                                |              |                                                                                                    |                |            |             |                          |                        |
|                                                          |                         | area sqft                                                                                |      | True                                                        |                |                                |              |                                                                                                    |                |            |             |                          |                        |
|                                                          |                         | is corner<br>is boulevard                                                                |      | True<br>True                                                |                |                                |              |                                                                                                    |                |            |             |                          |                        |
|                                                          |                         | is parkface                                                                              |      | True                                                        |                |                                |              |                                                                                                    |                |            |             |                          |                        |
|                                                          |                         | sides open<br>street width ft                                                            |      | True<br>True                                                |                |                                |              |                                                                                                    |                |            |             |                          |                        |
|                                                          |                         | Plot type                                                                                |      | True                                                        |                |                                |              |                                                                                                    |                |            |             |                          |                        |
|                                                          |                         | location                                                                                 | True |                                                             |                |                                |              |                                                                                                    |                |            |             |                          |                        |
|                                                          | Year                    | Date_added                                                                               |      | True<br>True                                                |                |                                |              |                                                                                                    |                |            |             |                          |                        |
|                                                          | Price                   | All Card                                                                                 |      | True                                                        |                |                                |              |                                                                                                    |                |            |             |                          |                        |

Figure 5.2: ML work on Jupyter Notebook

### <span id="page-43-0"></span>5.2 Architecture and Component Integration

#### <span id="page-43-1"></span>5.2.1 Front end Components

User Interface is designed using bootstrap and native CSS where needed. Behavior of UI is developed on React.js. As in React.js there is not .html files in React instead html file is embedded in .JS file. Several files are named below

- Home.js
- Buy.js
- Rent.js
- Sell.js
- Estimate Price.js
- About.js
- Contact.js
- Client Signup.js
- Client Login.js
- Client dashboard.js
- Details.js
- Admin login.js
- Agent login.js
- Admin Panel.js
- Agent Panel.js

#### <span id="page-43-2"></span>5.2.2 Backend components

Backend of Website is developed on Django. In Django Web App is developed using several apps. These apps makes the execution fast and are easily reusable. Each app contains its own templates, admin file, models, tests, views and URL files. When an app receives a requested link, it searches that link in its URLs.py file. Once found it picks the function name of the link and sees that function in its views.py, once found then it responses to requested link. Project contains several apps

1. Properties

- 2. Clients
- 3. Agents
- 4. Admin

All of development process is around these apps.

#### (a) Properties App

Requests of static pages, listing of ads comes to this app. URL.PY file of this app ensures the link by searching the file in Views.py and in response sends that file or extract the data from database and list data on specified page. Each estimated property's information adds in Prediction Model's dataset.

#### • Response to Static Requests:

When it receives the request.

- It looks for the requested in its URLs.py file.
- It takes function name from link and goes into its VIEWs.py file.
- It goes into templates folder and returns the requested static page to UI.

#### (b) Clients App

This app contains the login, signup and dashboard functionalities of client. Once a client tends to login/signup to the system. Request forwards to this app.

#### • Response to Static GET requests:

- It searches that link in its URLs.py
- It takes the function name and search that function in its VIEWs.py.
- It takes database and table information from function and fetch the records (e.g. list of saved ads, profile information of client) and in response returns the requested records.

#### • Response to Dynamic GET requests:

- It searches that link in its URLs.py
- It takes the function name and search that function in its VIEWs.py.
- It takes database and table information from function and fetch the records (e.g. list of saved ads, profile information of client) and in response returns the requested records.

#### • Response to POST requests:

– It searches that link in its URLs.py

- It takes the function name and search that function in its VIEWs.py.
- It takes database and table information from function and fetch the records (e.g. list of saved ads, profile information of client) and in response returns the requested records.

#### (c) Admin App

This app contains the functionalities of admin. Admin is created by default statically. There is not any signup option for admin, although admin reserve rights to create another admin which can manage system as it manages. Admin can manage ads, google analytics, and agents.

Admin creates the agents profiles. There is not also signup page for agents.

#### • Agents Registration:

Admin creates the agent from his dashboard. He enter the required credentials

- Name
- Email
- Mobile
- Password

Of agent and then agent can change his password from his dashboard. Admin reserve rights to delete an agent's profile.

#### • Price Prediction Model Pupation:

Admin can update the ML model. It will fill up the form to add a new row in dataset.

- App will fetch the specified link in URLs.py
- Then it will takes the function from VIEWs.py and executes the queries to updated model.

Admin can also add a valid file to retrain the model.

#### • Google Analytics:

Admin and agents both reserve rights to manage google analytics. Google analytics is used because it is very simple and easy to use to analyze traffic.

#### • Users Management:

Admin reserve rights to delete profiles of clients as well as agents.

#### (d) Agents App

This app contains the functionalities of Agents activities login, dashboard, Model pupation and ads management.

#### <span id="page-46-0"></span>5.2.3 Model components

Price Estimation model is developed using python for Machine Learning and Multiple Linear Regression. The dataset contains two thousand and 17 records which is further divided in four datasets containing data of shops, apartments, plots and houses. Different libraries are used for accomplishment.

#### (a) Pandas:

It is used for data analysis. Data cleaning and reshaping will be done using this.

#### (b) Seaborn:

It is used for better data visualization. More visualization will create more clarity.

#### (c) Scikit-learn:

It is used for data visualization, modelling, predictive analysis and Multi Linear Regression algorithm.

#### (d) Numpy:

It is used to perform scientific and mathematical operations on arrays.

#### (e) Matplotlib:

It is used for grid and ration axes box visualization.

### <span id="page-46-1"></span>5.3 Tools and Technique

#### <span id="page-46-2"></span>5.3.1 Python for Machine Learning

Price estimator model is developed on Supervised Machine Learning technique using Multi Linear Regression Model. This algorithm is best suitable for price prediction. Its linearity nature makes easy to find value for independent variable .Following libraries are used to implement this.

#### <span id="page-46-3"></span>5.3.2 Django Framework

It is fastest web framework. In heavy traffic situation, server decides the quantity of threads. It has good compatibility with Machine Learning models. Required components for development are as follow

#### (a) Django Rest Framework:

It used for Get/Post/Put/Delete requests development.

- GET will be used for general requests.
- POST will be used for sensitive request e.g. Signup/Sign in credentials, sale property request and credentials for price prediction.
- PUT request for update details of any ad or agent's profile information.
- DELETE request for remove ads or agent.
- (b) Django Object Relational Mapper: It is Django's default relational model which interacts with relational databases, it gives feel like developer is directly using SQL. It will be used to interact with MySQL database.

#### <span id="page-47-0"></span>5.3.3 React.js

It is used for frontend development because it is fastest technology for good user experience. It takes less execution time than native JavaScript. Its component based object oriented nature loads all frontend rapidly.

#### <span id="page-47-1"></span>5.3.4 Asynchronous JavaScript and XML

It is used for runtime form validations as it is a set of web development procedures that utilizes different web advances on the customer side to make offbeat web applications. With Ajax, web applications can send and recover information from a server asynchronously without meddling with the showcase and conduct of the current page. It is used to send and receive some requests asynchronously.

#### <span id="page-47-2"></span>5.3.5 MySQL database

It is used for storage of information as it is the fastest database for Web Applications. It makes fast execution of data because of Store Procedures, variables, various transaction categories. These queries reduce execution time on a huge factor.

#### <span id="page-47-3"></span>5.3.6 MS Visual Studio Code

It is the best IDE for software development. In addition to highlighting syntax, autoindenting, box selection, snippets, auto-syntax highlighting, and more, Visual Studio Code provides support for hundreds of languages.

#### <span id="page-47-4"></span>5.3.7 Jupyter Notebook

Price Estimation model is developed on it. It is an open-source web application that permits data scientists to make and share reports that coordinate live code, conditions, computational result, visualizations, and other multimedia resources, alongside logical text in a solitary archive.

### <span id="page-48-0"></span>5.4 Methodology

As this project is a real-time application, it is best-suited to use incremental methodology. Incremental model would minimize risk (such as bugs, cost overruns, and changing requirements) when adding new functionality. In all incremental methods, teams develop the software in iterations that contain mini-increments of the new functionality. Iterative releases improve efficiency by allowing teams to find and fix defects and align expectations early on

## <span id="page-49-0"></span>Chapter 6

## System Testing and Evaluation

### <span id="page-49-1"></span>6.1 Graphical User Interface Testing

- The size of the viewport was adjusted after trying out multiple dimensions during Design testing. The best actual view on large screen was considered.
- All the buttons which were added for certain activities are verified and tested for definite response area size and by determining the actual location to place the button on a certain generic Page.

### <span id="page-49-2"></span>6.2 Usability Testing

The website and system upon which it is being carried out, requires no technical experience to use. The website through which the user can access his account, this only requires physical implementation by which the user provides his credentials on the website and can hence log into the account to setup and access all the functionalities of his account.

Moreover system is developed on HCI rules. Color schemes and fonts are used by considering that older than 18 years anyone can use this system.

### <span id="page-49-3"></span>6.3 Software Performance Testing

This System requires no exceptional capabilities or resources, it has minimal response time, less system hardware utilization due to best technologies used which accounts for great overall performance. It is easy to use and in case if system stops to respond then it will be connection problem of user, user just have to reload the page.

## <span id="page-50-0"></span>6.4 Test Cases

## <span id="page-50-1"></span>6.4.1 Search for property

<span id="page-50-3"></span>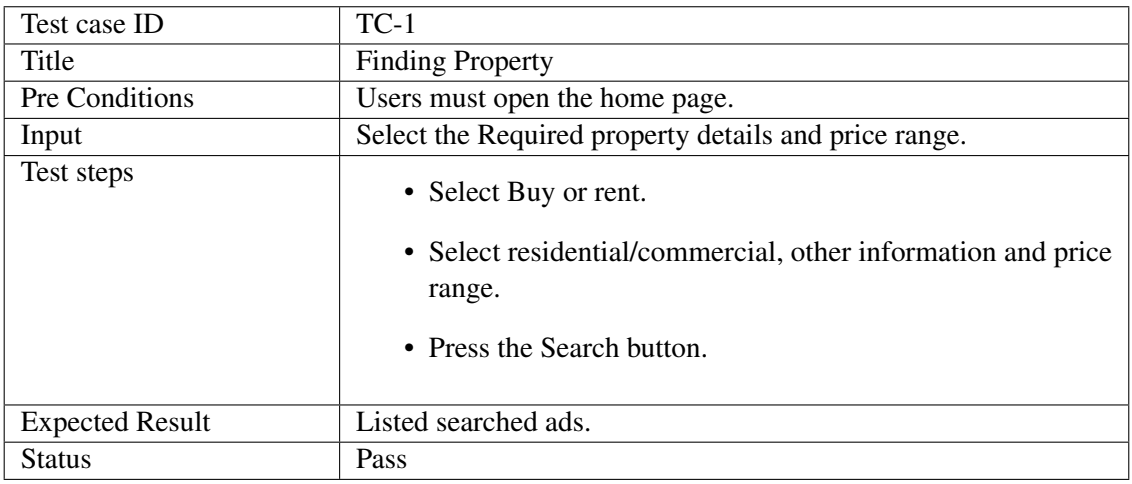

Table 6.1: Test Case Search for property

### <span id="page-50-2"></span>6.4.2 Agent Registration

<span id="page-50-4"></span>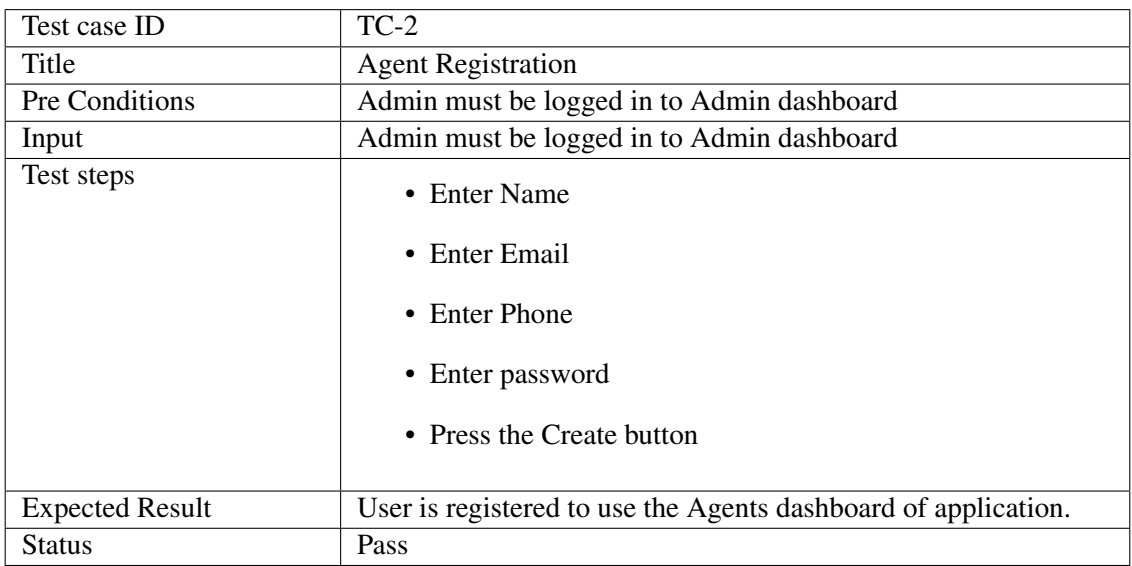

Table 6.2: Test Case for Agent Registration

#### <span id="page-51-0"></span>6.4.3 Login of Users

<span id="page-51-1"></span>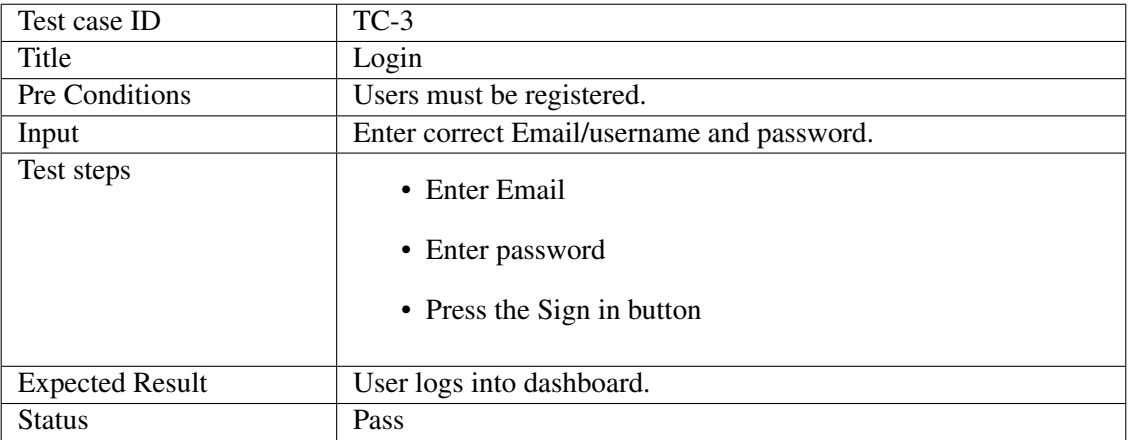

Table 6.3: Test Cases of login process, Pass scenario

<span id="page-51-2"></span>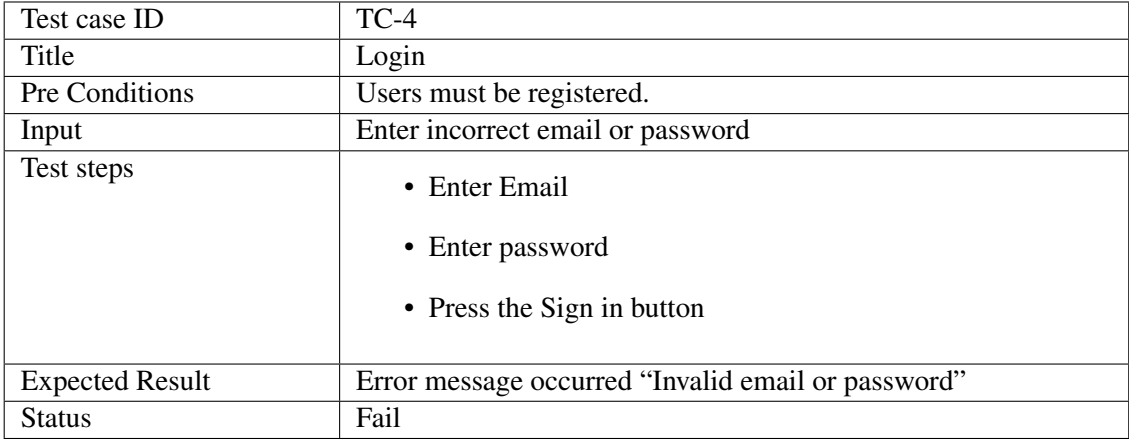

Table 6.4: Test Cases of login process, Fail scenario

#### <span id="page-52-0"></span>6.4.4 Price Estimation Process

<span id="page-52-2"></span>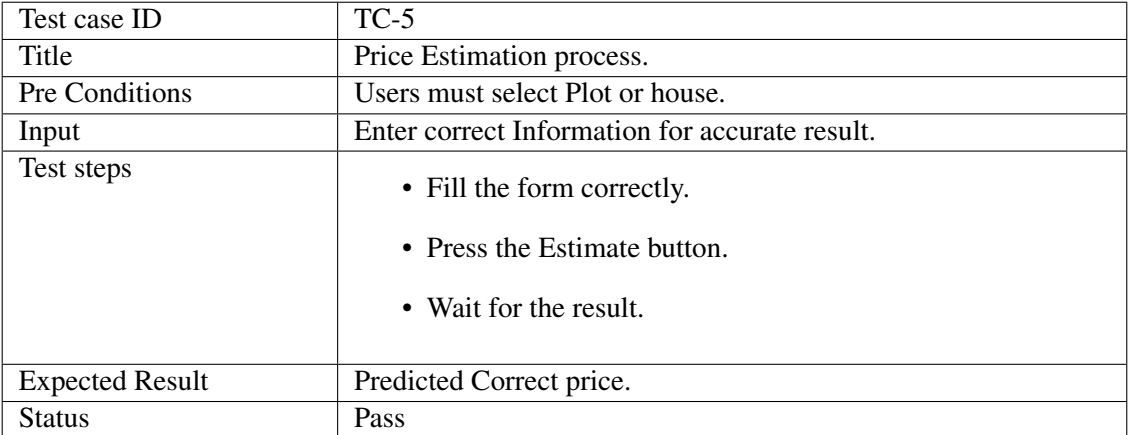

Table 6.5: Test Case for Price Estimation Process

## <span id="page-52-1"></span>6.4.5 Property Ads management

<span id="page-52-3"></span>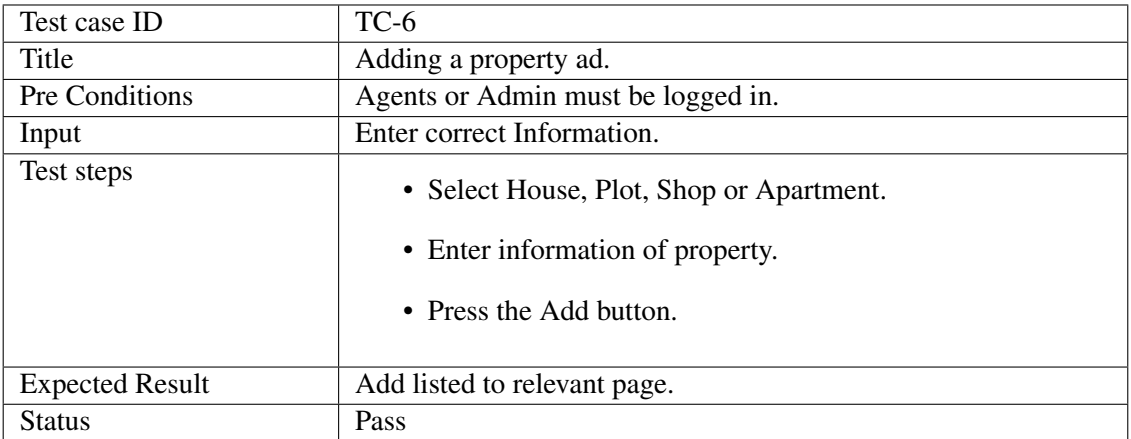

Table 6.6: Test Case for adding ads

<span id="page-53-0"></span>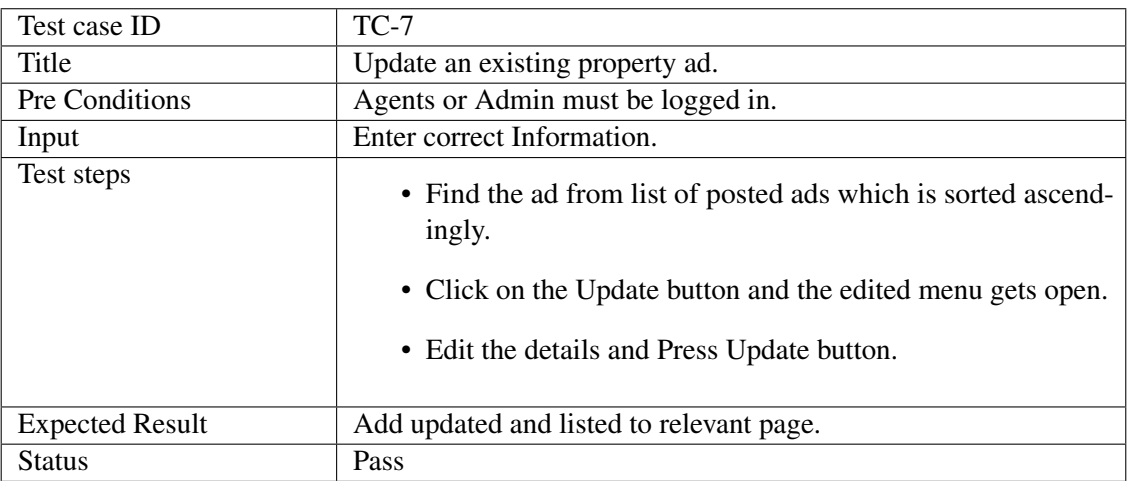

Table 6.7: Test Case for updating ads

<span id="page-53-1"></span>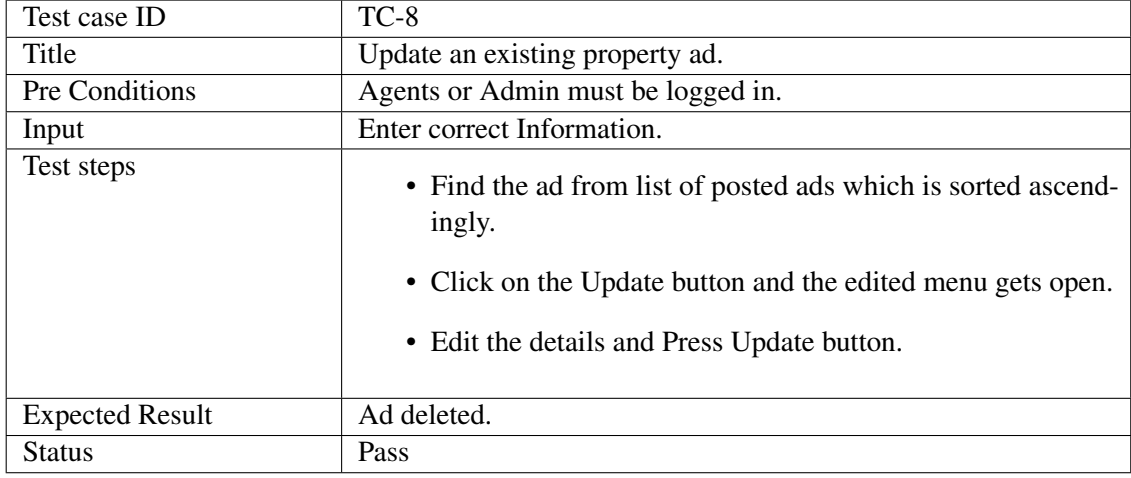

Table 6.8: Test Case for deleting ads

## <span id="page-54-0"></span>Chapter 7

## **Conclusions**

System is developed for users who have issues with the pricing of the day-to-day purchase of real estate properties of Pakistan. While performing on the project, we learnt the practicality and aspects of land fare prediction has been a serious concern in real estate market. To stay track of all the knowledge and collection of dataset, it can cause solutions of major issues as discussed in several sections, the thought of using machine learning and data science to introduce land market to machine learning was a serious aspect of this project. Better results were obtained, appealing accuracy of the models resulted in better predictions and importance of live graphs was appreciated.

Using a dataset of Islamabad's properties by collecting through survey forms, realtors etc. This paper address, the foremost important attributes of this system can affect sold price, these models proposed during this paper outperform or get near to actual prices of Islamabad houses, as this concept of using models would be ready to predict accurate prices and has the credibility to be employed by the realtors and real estate agencies After inquiring the preprocessing steps and observing visuals and trends of various attributes with reference to price and rent, the attributes were ranked as per requirement, this system are often really useful when applied to a dataset with greater number of attributes, the foremost important attributes of Islamabad housing data that affect the sale price are location, area, bedrooms, garage and lawn. The models proposed during this project are considered one among the simplest algorithms for prediction consistent with previous work done on house price prediction in several countries. The idea are often implemented in land which may be really useful for realtors to stay track of all the knowledge and price trends and also by investors and customers. System may be appended with new functionalities in future.

## <span id="page-55-0"></span>References

- [1] Zameen.com. 2021. Pakistan Property Real Estate Sell Buy Rent Homes & Properties In Pakistan Real Estate - Zameen.com. [online] Available at: <https://www.zameen.com/> [Accessed 20 December 2021].
- [2] Advice.pk. 2021. Bahria Town Islamabad Buy Sell Rent Properties in Rawalpindi Islamabad. [online] Available at: <https://advice.pk/> [Accessed 20 December 2021].
- [3] Graana. 2021. Pakistan's 1st Online Real Estate Market Place | Graana.com. [online] Available at: <https://www.graana.com/> [Accessed 25 December 2021].
- [4] Olx.com. 2021. Outdated Browser OLX Group. [online] Available at: <https://www.olx.com> [Accessed 25 December 2021].
- [5] Zem Builders My WordPress Blog. 2021. Homepage Zem Builders. [online] Available at: <https://zembuilders.com/> [Accessed 26 December 2021].
- [6] Prismestate.com. 2022. Prism Estate & Builders Leading Real Estate Developers of Pakistan. [online] Available at: <http://prismestate.com/> [Accessed 26 December 2021].
- [7] HomeFinder. 2021. HomeFinder | Real Estate & Homes for Sale | Property Rentals & Foreclosures. [online] Available at: <https://homefinder.com/> [Accessed 26 December 2021].
- [8] Zoopla.co.uk. 2021. Zoopla > Search Property to Buy, Rent, House Prices, Estate Agents. [online] Available at: <https://www.zoopla.co.uk/> [Accessed 27 December 2021].
- [9] Kaggle.com. 2022. Zameen.com Property Data Pakistan. [online] Available at: <https://www.kaggle.com/huzzefakhan/zameencom-property-data-pakistan> [Accessed 3 January 2022].
- [10] Zillow.com. 2022. [online] Available at: <https://www.zillow.com/> [Accessed 3 January 2022].